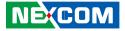

NEXCOM International Co., Ltd.

# IoT Automation Solutions Business Group Industrial Fanless Computer NISE 3900 Series User Manual

**NEXCOM International Co., Ltd.** Published August 2020

www.nexcom.com

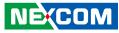

# CONTENTS

### Preface

| Copyright                          | iv  |
|------------------------------------|-----|
| Disclaimer                         | iv  |
| Acknowledgements                   | iv  |
| Regulatory Compliance Statements   | iv  |
| Declaration of Conformity          | iv  |
| RoHS Compliance                    |     |
| Warranty and RMA                   |     |
| Safety Information                 | vii |
| Installation Recommendations       | vii |
| Safety Precautions                 | ix  |
| Technical Support and Assistance   |     |
| Conventions Used in this Manual    |     |
| Global Service Contact Information | х   |
| Package Contents                   | xii |
| Ordering Information               |     |

### Chapter 1: Product Introduction

| NISE 3900E Overview                        | 1 |
|--------------------------------------------|---|
| Key Features                               | 1 |
| NISE 3900E Hardware Specifications         | 2 |
| NISE 3900E2/P2/P2E Overview                | 4 |
| Key Features                               | 4 |
| NISE 3900E2/P2/P2E Hardware Specifications | 5 |
| NISE 3900E-H310 Overview                   | 7 |
|                                            |   |

| Key Features                            | 7  |
|-----------------------------------------|----|
| NISE 3900E-H310 Hardware Specifications | 8  |
| NISE 3900R Overview                     | 10 |
| Key Features                            | 10 |
| NISE 3900R Hardware Specifications      | 11 |
| Knowing Your NISE 3900 Series           | 13 |
| NISE 3900E & NISE 3900R Front Panel     | 13 |
| NISE 3900E Rear Panel                   | 14 |
| NISE 3900R Rear Panel                   | 14 |
| NISE 3900E-H310 Front Panel             |    |
| NISE 3900E-H310 Rear Panel              | 16 |
| NISE 3900E2/P2/P2E Front Panel          | 17 |
| NISE 3900E2/P2/P2E Rear Panel           |    |
| Mechanical Dimensions                   | 19 |
|                                         |    |

### **Chapter 2: Jumpers and Connectors**

| Before You Begin                                                 | 23 |
|------------------------------------------------------------------|----|
| Precautions                                                      | 23 |
| Jumper Settings                                                  | 24 |
| Locations of the Jumpers and Connectors for the NISE 3900 Series | 25 |
| Jumpers and DIP Switch Settings                                  | 27 |
| AT/ATX Power Select                                              | 27 |
| Clear CMOS                                                       | 27 |
| CPU CFG Strap Pin                                                | 28 |
| Connector Pin Definitions                                        | 29 |
| External I/O Interfaces - Front Panel                            | 29 |

NE:COM

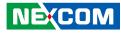

| Power Button                                              | 29 |
|-----------------------------------------------------------|----|
| LED Indicators                                            | 29 |
| DisplayPort                                               | 30 |
| SIM Card Socket                                           | 30 |
| USB 2.0 Ports (N/A on NISE 3900E-H310)                    | 31 |
| USB 2.0 Ports                                             | 31 |
| External I/O Interfaces - Rear Panel                      | 32 |
| 9V - 30V DC Power Input                                   | 32 |
| Remote Power On/Off & S3 Connector                        | 32 |
| LAN1 and USB 3.1 Ports (Not available on NISE 3900E-H310) | 33 |
| LAN2 and USB 3.1 Ports                                    | 34 |
| LAN3 and USB 3.1 Ports                                    | 35 |
| DVI-D Connector                                           | 36 |
| HDMI                                                      | 36 |
| Internal Connectors                                       | 37 |
| BIOS Pin Header                                           | 37 |
| SATA Connectors                                           | 37 |
| SATA Power Connectors                                     | 38 |
| GPIO Pin Header                                           | 38 |
| System Reset                                              | 39 |
| Port 80 Connector                                         | 39 |
| COM1 Connector (Full RS232/422/485)                       | 40 |
| COM2 Connector (Full RS232/422/485)                       |    |
| COM3 Connector (Full RS232)                               |    |
| COM4 Connector (Full RS232)                               | 41 |
| Speaker-out Header                                        | 42 |
| Mic-in Header                                             | 42 |
| Line-out Header                                           |    |
| Line-in Header                                            |    |
| RTC Battery Connector                                     |    |
| SMBus Header                                              | 44 |
| LED Pin Header                                            | 45 |

| System Fan Box Header                      | 45 |
|--------------------------------------------|----|
| Mini-PCIe Connector (PCIe/GSM/USB 2.0)     | 46 |
| NGFF M.2 B-Key Connector (USB 3.0/USB 2.0) | 47 |
| NGFF M.2 M-Key Connector (SATA/PCle x1)    |    |
| PCIe x16 Slot                              | 49 |
|                                            |    |

### Chapter 3: System Setup

| Removing the Top Cover                                                 | 51   |
|------------------------------------------------------------------------|------|
| Removing the Bottom Cover                                              |      |
| Installing a CPU                                                       |      |
| Installing a Mini-PCIe Module                                          |      |
| Installing an M.2 Module (Internal)                                    | . 59 |
| Installing a SO-DIMM Memory Module                                     | .61  |
| Installing a SIM Card                                                  | .62  |
| Installing an M.2 Card (External)                                      | .63  |
| Installing an Internal SATA Storage Drive (NISE 3900E/P2/P2E/E2/H310). | .65  |
| Installing an External SATA Storage Drive (NISE 3900R)                 | .67  |
| Wallmount Brackets                                                     | .69  |

### Chapter 4: BIOS Setup

| About BIOS Setup           | 70 |
|----------------------------|----|
| When to Configure the BIOS | 70 |
| Default Configuration      | 71 |
| Entering Setup             | 71 |
| Legends                    | 71 |
| BIOS Setup Utility         | 73 |
| Main                       | 73 |
| Advanced                   | 74 |
| Chipset                    | 80 |
| Security                   | 83 |
| Boot                       |    |
| Save & Exit                | 85 |
|                            |    |

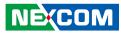

# PREFACE

# Copyright

This publication, including all photographs, illustrations and software, is protected under international copyright laws, with all rights reserved. No part of this manual may be reproduced, copied, translated or transmitted in any form or by any means without the prior written consent from NEXCOM International Co., Ltd.

### Disclaimer

The information in this document is subject to change without prior notice and does not represent commitment from NEXCOM International Co., Ltd. However, users may update their knowledge of any product in use by constantly checking its manual posted on our website: http://www.nexcom.com. NEXCOM shall not be liable for direct, indirect, special, incidental, or consequential damages arising out of the use of any product, nor for any infringements upon the rights of third parties, which may result from such use. Any implied warranties of merchantability or fitness for any particular purpose is also disclaimed.

### Acknowledgements

NISE 3900E, NISE 3900E2, NISE 3900P2, NISE 3900P2E, NISE 3900E-H310 and NISE 3900R are trademarks of NEXCOM International Co., Ltd. All other product names mentioned herein are registered trademarks of their respective owners.

### **Regulatory Compliance Statements**

This section provides the FCC compliance statement for Class A devices and describes how to keep the system CE compliant.

# **Declaration of Conformity**

#### FCC

This equipment has been tested and verified to comply with the limits for a Class A digital device, pursuant to Part 15 of FCC Rules. These limits are designed to provide reasonable protection against harmful interference when the equipment is operated in a commercial environment. This equipment generates, uses, and can radiate radio frequency energy and, if not installed and used in accordance with the instructions, may cause harmful interference to radio communications. Operation of this equipment in a residential area (domestic environment) is likely to cause harmful interference, in which case the user will be required to correct the interference (take adequate measures) at their own expense.

#### CE

The product(s) described in this manual complies with all applicable European Union (CE) directives if it has a CE marking. For computer systems to remain CE compliant, only CE-compliant parts may be used. Maintaining CE compliance also requires proper cable and cabling techniques.

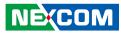

### **RoHS Compliance**

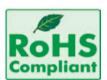

#### NEXCOM RoHS Environmental Policy and Status Update

NEXCOM is a global citizen for building the digital infrastructure. We are committed to providing green products and services, which are compliant with

European Union RoHS (Restriction on Use of Hazardous Substance in Electronic Equipment) directive 2011/65/EU, to be your trusted green partner and to protect our environment.

RoHS restricts the use of Lead (Pb) < 0.1% or 1,000ppm, Mercury (Hg) < 0.1% or 1,000ppm, Cadmium (Cd) < 0.01% or 100ppm, Hexavalent Chromium (Cr6+) < 0.1% or 1,000ppm, Polybrominated biphenyls (PBB) < 0.1% or 1,000ppm, and Polybrominated diphenyl Ethers (PBDE) < 0.1% or 1,000ppm.

In order to meet the RoHS compliant directives, NEXCOM has established an engineering and manufacturing task force to implement the introduction of green products. The task force will ensure that we follow the standard NEXCOM development procedure and that all the new RoHS components and new manufacturing processes maintain the highest industry quality levels for which NEXCOM are renowned.

The model selection criteria will be based on market demand. Vendors and suppliers will ensure that all designed components will be RoHS compliant.

#### How to recognize NEXCOM RoHS Products?

For existing products where there are non-RoHS and RoHS versions, the suffix "(LF)" will be added to the compliant product name.

All new product models launched after January 2013 will be RoHS compliant. They will use the usual NEXCOM naming convention.

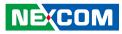

### Warranty and RMA

#### **NEXCOM Warranty Period**

NEXCOM manufactures products that are new or equivalent to new in accordance with industry standard. NEXCOM warrants that products will be free from defect in material and workmanship for 2 years, beginning on the date of invoice by NEXCOM.

#### **NEXCOM Return Merchandise Authorization (RMA)**

- Customers shall enclose the "NEXCOM RMA Service Form" with the returned packages.
- Customers must collect all the information about the problems encountered and note anything abnormal or, print out any on-screen messages, and describe the problems on the "NEXCOM RMA Service Form" for the RMA number apply process.
- Customers can send back the faulty products with or without accessories (manuals, cable, etc.) and any components from the card, such as CPU and RAM. If the components were suspected as part of the problems, please note clearly which components are included. Otherwise, NEXCOM is not responsible for the devices/parts.
- Customers are responsible for the safe packaging of defective products, making sure it is durable enough to be resistant against further damage and deterioration during transportation. In case of damages occurred during transportation, the repair is treated as "Out of Warranty."
- Any products returned by NEXCOM to other locations besides the customers' site will bear an extra charge and will be billed to the customer.

#### **Repair Service Charges for Out-of-Warranty Products**

NEXCOM will charge for out-of-warranty products in two categories, one is basic diagnostic fee and another is component (product) fee.

#### System Level

- Component fee: NEXCOM will only charge for main components such as SMD chip, BGA chip, etc. Passive components will be repaired for free, ex: resistor, capacitor.
- Items will be replaced with NEXCOM products if the original one cannot be repaired. Ex: motherboard, power supply, etc.
- Replace with 3rd party products if needed.
- If RMA goods can not be repaired, NEXCOM will return it to the customer without any charge.

#### **Board Level**

- Component fee: NEXCOM will only charge for main components, such as SMD chip, BGA chip, etc. Passive components will be repaired for free, ex: resistors, capacitors.
- If RMA goods can not be repaired, NEXCOM will return it to the customer without any charge.

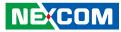

#### Warnings

Read and adhere to all warnings, cautions, and notices in this guide and the documentation supplied with the chassis, power supply, and accessory modules. If the instructions for the chassis and power supply are inconsistent with these instructions or the instructions for accessory modules, contact the supplier to find out how you can ensure that your computer meets safety and regulatory requirements.

#### Cautions

Electrostatic discharge (ESD) can damage system components. Do the described procedures only at an ESD workstation. If no such station is available, you can provide some ESD protection by wearing an antistatic wrist strap and attaching it to a metal part of the computer chassis.

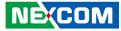

### **Safety Information**

Before installing and using the device, note the following precautions:

- Read all instructions carefully.
- Do not place the unit on an unstable surface, cart, or stand.
- Follow all warnings and cautions in this manual.
- When replacing parts, ensure that your service technician uses parts specified by the manufacturer.
- Avoid using the system near water, in direct sunlight, or near a heating device.
- The load of the system unit does not solely rely for support from the rackmounts located on the sides. Firm support from the bottom is highly necessary in order to provide balance stability.
- The computer is provided with a battery-powered real-time clock circuit. There is a danger of explosion if battery is incorrectly replaced. Replace only with the same or equivalent type recommended by the manufacturer. Discard used batteries according to the manufacturer's instructions.

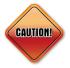

Danger of explosion if battery is incorrectly replaced. Replace with the same or equivalent type recommended by the manufacturer. Discard used batteries according to the manufacturer's instructions.

### **Installation Recommendations**

Ensure you have a stable, clean working environment. Dust and dirt can get into components and cause a malfunction. Use containers to keep small components separated.

Adequate lighting and proper tools can prevent you from accidentally damaging the internal components. Most of the procedures that follow require only a few simple tools, including the following:

- A Philips screwdriver
- A flat-tipped screwdriver
- A grounding strap
- An anti-static pad

Using your fingers can disconnect most of the connections. It is recommended that you do not use needle-nose pliers to disconnect connections as these can damage the soft metal or plastic parts of the connectors.

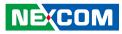

### **Safety Precautions**

- 1. Read these safety instructions carefully.
- 2. Keep this User Manual for later reference.
- 3. Disconnect this equipment from any AC outlet before cleaning. Use a damp cloth. Do not use liquid or spray detergents for cleaning.
- 4. For plug-in equipment, the power outlet socket must be located near the equipment and must be easily accessible.
- 5. Keep this equipment away from humidity.
- 6. Put this equipment on a stable surface during installation. Dropping it or letting it fall may cause damage.
- 7. The openings on the enclosure are for air convection to protect the equipment from overheating. DO NOT COVER THE OPENINGS.
- 8. Make sure the voltage of the power source is correct before connecting the equipment to the power outlet.
- 9. Place the power cord in a way so that people will not step on it. Do not place anything on top of the power cord. Use a power cord that has been approved for use with the product and that it matches the voltage and current marked on the product's electrical range label. The voltage and current rating of the cord must be greater than the voltage and current rating marked on the product.
- 10. All cautions and warnings on the equipment should be noted.

- 11. If the equipment is not used for a long time, disconnect it from the power source to avoid damage by transient overvoltage.
- 12. Never pour any liquid into an opening. This may cause fire or electrical shock.
- 13. Never open the equipment. For safety reasons, the equipment should be opened only by qualified service personnel.
- 14. If one of the following situations arises, get the equipment checked by service personnel:
  - a. The power cord or plug is damaged.
  - b. Liquid has penetrated into the equipment.
  - c. The equipment has been exposed to moisture.
  - d. The equipment does not work well, or you cannot get it to work according to the user's manual.
  - e. The equipment has been dropped and damaged.
  - f. The equipment has obvious signs of breakage.
- 15. Do not place heavy objects on the equipment.
- 16. The equipment is intended to be supplied by DC mains, input voltage tolerance should be within 9-30Vdc and without PE connection.
- 17. **CAUTION:** DANGER OF EXPLOSION IF BATTERY IS INCORRECTLY REPLACED. REPLACE ONLY WITH THE SAME OR EQUIVALENT TYPE RECOMMENDED BY THE MANUFACTURER. DISCARD USED BATTERIES ACCORDING TO THE MANUFACTURER'S INSTRUCTIONS.
- 18. Direct contact to metal enclosure should be less than 1 second time.

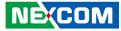

### **Technical Support and Assistance**

- 1. For the most updated information of NEXCOM products, visit NEXCOM's website at www.nexcom.com.
- 2. For technical issues that require contacting our technical support team or sales representative, please have the following information ready before calling:
  - Product name and serial number
  - Detailed information of the peripheral devices
  - Detailed information of the installed software (operating system, version, application software, etc.)
  - A complete description of the problem
  - The exact wordings of the error messages

#### Warning!

- 1. Handling the unit: carry the unit with both hands and handle it with care.
- 2. Maintenance: to keep the unit clean, use only approved cleaning products or clean with a dry cloth.
- 3. CompactFlash: Turn off the unit's power before inserting or removing a CompactFlash storage card.

### **Conventions Used in this Manual**

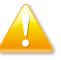

#### Warning:

Information about certain situations, which if not observed, can cause personal injury. This will prevent injury to yourself when performing a task.

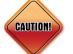

#### Caution:

Information to avoid damaging components or losing data.

Note:

Provides additional information to complete a task easily.

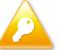

Safety Warning: This equipment is intended for installation in a Restricted Access Location only.

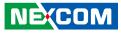

### **Global Service Contact Information**

#### Headquarters NEXCOM International Co., Ltd.

9F, No. 920, Chung-Cheng Rd., ZhongHe District, New Taipei City, 23586, Taiwan, R.O.C. Tel: +886-2-8226-7786 Fax: +886-2-8226-7782 www.nexcom.com

### Asia

#### Taiwan NexAloT Co., Ltd.

#### **Taipei Office**

13F, No.920, Chung-Cheng Rd., ZhongHe District, New Taipei City, 23586, Taiwan, R.O.C. Tel: +886-2-8226-7796 Fax: +886-2-8226-7792 Email: sales@nexcom.com.tw www.nexcom.com.tw

#### NexAloT Co., Ltd. Taichung Office

16F, No.250, Sec. 2, Chongde Rd., Beitun Dist., Taichung City 406, R.O.C. Tel: +886-4-2249-1179 Fax: +886-4-2249-1172 Email: sales@nexcom.com.tw www.nexcom.com.tw

#### NexCOBOT Taiwan Co., Ltd.

13F, No.916, Chung-Cheng Rd., ZhongHe District, New Taipei City, 23586, Taiwan, R.O.C. Tel: +886-2-8226-7796 Fax: +886-2-8226-7792 Email: sales@nexcom.com.tw www.nexcom.com.tw

#### GreenBase Technology Corp.

13F, No.922, Chung-Cheng Rd., Zhonghe Dist., New Taipei City, 23586, Taiwan, R.O.C. Tel: +886-2-8226-7786 Fax: +886-2-8226-7900 Email:sales@nexcom.com.tw www.nexcom.com.tw

### China

#### NEXSEC Incorporated

Floor 5, No.4, No.7 fengxian middle Rd., (Beike Industrial Park), Haidian District, Beijing, 100094, China Tel: +86-10-5704-2680 Fax: +86-10-5704-2681 Email: sales@nexcom.cn www.nexcom.cn

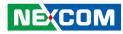

#### **NEXCOM Shanghai**

Room 603/604, Huiyinmingzun Plaza Bldg., 1, No. 609, Yunlin East Rd., Shanghai, 200062, China Tel: +86-21-5278-5868 Fax: +86-21-3251-6358 Email: sales@nexcom.cn www.nexcom.cn

#### NEXCOM Surveillance Technology Corp.

Floor 5, Building C, ZhenHan Industrial Zone, GanKeng Community, Buji Street, LongGang District, ShenZhen, 518112, China Tel: +86-755-8364-7768 Fax: +86-755-8364-7738 Email: steveyang@nexcom.com.tw www.nexcom.cn

#### **NEXCOM United System Service**

Room 603/604, Huiyinmingzun Plaza Bldg. 1, No. 609, Yunlin East Rd., Shanghai, 200062, China Tel: +86-21-5278-5868 Fax: +86-21-3251-6358 Email: renwang@nexcom.com.tw www.nexcom.cn

#### NEXGOL

1st Floor, Building B4, Electronic 2nd Area, (Phoenix Lake Industrial Park), Yongchuan Dist., Chongqing City, 402160, China Tel: +86-23-4960-9080 Fax: +86-23-4966-5855 Email: sales@nexcobot.com www.nexgol.com/NexGoL

#### Beijing NexGemo Technology Co.,Ltd.

5th Floor, Gemotech Building, No.1, Development Rd., Changping International Information Industry Base, Changping District, Beijing, 102206, China Tel: +86-10-8190-9399 Fax:+86-10-8190-9456

#### Japan NEXCOM Japan

9F, Tamachi Hara Bldg., 4-11-5, Shiba Minato-ku, Tokyo, 108-0014, Japan Tel: +81-3-5419-7830 Fax: +81-3-5419-7832 Email: sales@nexcom-jp.com www.nexcom-jp.com

### Europe United Kingdom NEXCOM EUROPE

10 Vincent Avenue, Crownhill Business Centre, Milton Keynes, Buckinghamshire MK8 0AB, United Kingdom Tel: +44-1908-267121 Fax: +44-1908-262042 Email: sales.uk@nexcom.eu www.nexcom.eu

#### America USA NEXCOM USA

2883 Bayview Drive, Fremont CA 94538, USA Tel: +1-510-656-2248 Fax: +1-510-656-2158 Email: sales@nexcom.com www.nexcom.com

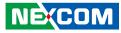

## **Package Contents**

Before continuing, verify that the NISE 3900 series package that you received is complete. Your package should have all the items listed in the following table.

|      |               |                                                                                   | Qty                           |                                            |            |
|------|---------------|-----------------------------------------------------------------------------------|-------------------------------|--------------------------------------------|------------|
| Item | Part Number   | Description                                                                       | NISE 3900E<br>NISE 3900E-H310 | NISE 3900E2<br>NISE 3900P2<br>NISE 3900P2E | NISE 3900R |
| 1    | 4NCPF00310X00 | Terminal Blocks 3P Phoenix Contact: 1803581 3.81mm Female DIP Green               | 1                             | 1                                          | 1          |
| 2    | 4NCPM00302X00 | Terminal Blocks 3P Phoenix Contact: 1777992 5.08mm Male DIP Green                 | 1                             | 1                                          | 1          |
| 3    | 50311F0100X00 | Round Head Screw<br>w/Spring+Flat Washer Long Fei:P3x6L P3x6 iso/SW6x0.5 NI       | 3                             | 3                                          | 1          |
| 4    | 50311F0143X00 | Flat Head Screw Long Fei:F#6-32x8 F#6-32x8 TROX 10 NI+ Nylok                      | 1                             | 1                                          | 1          |
| 5    | 50311F0213X00 | Flat Head Screw Long Fei:f3x4iso+Nylok NIGP F3x4 NI Nylok                         | 4                             | 4                                          | 8          |
| 6    | 50311F0295X00 | Flat Head Screw Long Fei:f2x4 Nylok NIGP F2x4 NIGP Nylok                          | 1                             | 1                                          | 1          |
| 7    | 50311F0315X00 | Round Head Screw<br>Long Fei:p6#32T T10 Nylok P6#32T Outer Teeth Washer T10 Nylok | 1                             | 1                                          | 1          |
| 8    | 50311F0330X00 | Round Head Screw Long Fei:p2x3 Iso+Nylon P2x3 NI Nylok                            | 2                             | 2                                          | 3          |
| 9    | 50311P0001X00 | Price For Plastic Screw Hs6-75P 75Mm                                              | 1                             | 2                                          | 0          |
| 10   | 50322P0002X00 | Plastic Nut Gin Lian:m6hw 10Mmx6mm                                                | 1                             | 2                                          | 0          |
| 11   | 5060200427X00 | Thermal Pad E-LIN 24x24x0.5mm PTUT                                                | 1                             | 1                                          | 1          |
| 12   | 5060600171X00 | 2.5 HDD Mylar E-LIN 96.2x70x0.1mm                                                 | 1                             | 1                                          | 0          |
| 13   | 5060900226X00 | Mini-Pcie Bracket CHYUAN-JYH 29x30x2.1mm SPCC t=1.0mm NI                          | 1                             | 1                                          | 1          |
| 14   | 60177A0739X00 | NISE 3900 Series Quick Reference Guide VER:A Kramer Size:A4                       | 1                             | 1                                          | 1          |
| 15   | 602DCD1628X00 | NISE 3900 Series DVD Driver VER:1.0 JCL                                           | 1                             | 1                                          | 1          |

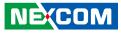

### **Ordering Information**

The following information below provides ordering information for the NISE 3900 series.

#### • Barebone

#### NISE 3900E System (P/N: 10J00390000X0)

8th & 9th generation Intel<sup>®</sup> Core™ i7/i5/i3 fanless system with one PCIe x4 expansion

#### NISE 3900E2 System (P/N: 10J00390001X0)

8th & 9th generation Intel<sup>®</sup> Core™ i7/i5/i3 fanless system with two PCIe x4 expansions

#### NISE 3900P2 System (P/N: 10J00390002X0)

8th & 9th generation Intel<sup>®</sup> Core™ i7/i5/i3 fanless system with two PCI expansions

#### NISE 3900P2E System (P/N: 10J00390003X0)

8th & 9th generation Intel<sup>®</sup> Core™ i7/i5/i3 fanless system with one PCI and one PCIe x4 expansion

#### NISE 3900E-H310 System (P/N: 10J00390006X0)

8th & 9th generation Intel<sup>®</sup> Core™ i7/i5/i3 fanless system with one PCIe x4 expansion

#### NISE 3900R System (P/N: 10J00390004X0)

8th & 9th generation Intel<sup>®</sup> Core<sup>™</sup> i7/i5/i3 fanless system with two external 2.5" HDDs bracket to support RAID 0/1

#### NISE 3900E/E2/P2/P2E/E-H310

 24V, 120W AC to DC power adapter w/o power cord (P/N: 7400120023X00)

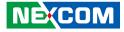

# CHAPTER 1: PRODUCT INTRODUCTION

### **NISE 3900E Overview**

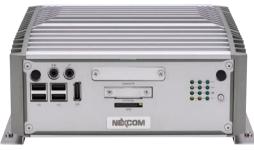

Front View

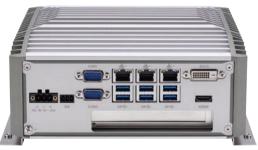

**Rear View** 

### **Key Features**

- Support 8th & 9th generation Intel<sup>®</sup> Core™ i7/i5/i3 LGA socket type embedded processor
- Intel<sup>®</sup> Q370 PCH
- Support 1 x 2.5" SATA HDD
- 1 x DVI-D, 1 x DP, and 1 x HDMI with independent display support
- Three Intel<sup>®</sup> GbE LAN ports; support WoL, teaming and PXE
- 1 x External M.2 socket and 1 x SIM card socket
- 6 x USB 3.0, 4 x USB 2.0, 2 x RS232/422/485 with auto flow control
- 1 x Internal mini-PCIe socket supports optional Wi-Fi/3.5G/4G LTE
- Support +9V to 30VDC input; ATX power mode
- One PCIe x4 expansion

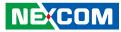

### **NISE 3900E Hardware Specifications**

#### **CPU Support**

- Support 8th & 9th generation Intel<sup>®</sup> Core™ i7/i5/i3 LGA socket type embedded processor
  - Intel<sup>®</sup> Core™ i7-9700TE, 8 Core, 1.8GHz, 12M Cache
  - Intel<sup>®</sup> Core<sup>™</sup> i5-9500TE, 6 Core, 2.2GHz, 9M Cache
  - Intel<sup>®</sup> Core<sup>™</sup> i3-9100TE, 4 Core, 2.2GHz, 6M Cache
  - Intel<sup>®</sup> Core<sup>™</sup> i7-8700T, 6 Core, 2.4GHz, 12M Cache
  - Intel<sup>®</sup> Core™ i5-8500T, 6 Core, 2.1GHz, 9M Cache
  - Intel<sup>®</sup> Core™ i3-8100T, 4 Core, 3.1GHz, 6M Cache
- Turbo-boost disabled by default

#### **Main Memory**

 2 x DDR4 2400/2666 SO-DIMM sockets, support up to 32GB with un-buffered and non-ECC

#### **Display Option**

- Three independent display
  - HDMI + DP + DVI-D
- Dual independent display
  - HDMI + DP
  - HDMI + DVI-D
  - DP + DVI-D

#### Front I/O Interface Status LEDs

- 3 x LAN active LEDs
- 2 x GPO status/COM1/2 TX/RX LEDs
- 1 x HDD access LEDs
- 1 x Battery low
- 1 x M.2

NEXCOM

#### Front I/O Interface

- 1 x ATX power on/off switch
- 1 x DP
- 1 x Line-out and 1 x Mic-in
- 2 x Antenna holes
- 1 x External M.2 socket (M-key)
- 1 x SIM card holder
- 4 x USB 2.0 ports (500mA per each)

#### **Rear I/O Interface**

- 2 x DB9 for COM1 & COM2
  - COM1: RS232/422/485 auto flow control
  - COM2: RS232/422/485 auto flow control
- 6 x USB 3.0 ports (900mA per each)
- 1 x DVI-D port
- 1 x HDMI port
- 2 x Intel<sup>®</sup> I210-IT GbE LAN ports; support WoL, teaming and PXE
- 1 x Intel® I219-LM GbE LAN port
- 1 x 3-pin remote power on/off switch
- +9V to 30V DC input

#### Internal I/O

- COM3/COM4: internal box header, support RS232 only
- 8CH GPIO: internal pin header, supports 4 x GPO and 4 x GPI, TTL 5V level
- Onboard TPM2.0 (SLB9665) for data encryption purposes
- 1 x Internal M.2 (B-key), supports optional LTE

#### **Storage Device**

- 1 x External M.2 socket (M-key SATA 3.0, PCIe x4)
- 1 x 2.5" HDD or SSD (SATA 3.0) drive bay

# NEXCOM

#### **Expansion Slot**

- One PCIe x4 expansion slot
  - Add-on card length: 169mm max.
  - Power consumption: 10W/slot max.
- 1 x Internal mini-PCIe socket supports optional Wi-Fi/3.5G/4G LTE

### **Power Requirements**

- AT/ATX power mode (default: ATX power mode)
- Power input: +9 to +30V DC
- Power adapter: optional AC to DC power adapter (24V DC, 120W)

#### Dimensions

 215mm (W) x 272mm (D) x 94mm (H) without wall mount bracket (8.5" x 10.7" x 3.7")

#### Construction

- Aluminum and metal chassis with fanless design

#### Environment

- Operating temperature: Ambient with air flow: -5°C to 55°C (According to IEC60068-2-1, IEC60068-2-2, IEC60068-2-14)
- Storage temperature: -20°C to 80°C
- Relative humidity: 10% to 95% (non-condensing)
- Shock protection:
  - HDD: 20G, half sine, 11ms, IEC60068-2-27
  - M.2: 50G, half sine, 11ms, IEC60068-2-27
- Vibration protection with HDD condition:
  - Random: 0.5Grms @ 5~500 Hz, IEC60068-2-64
  - Sinusoidal: 0.5Grms @ 5~500 Hz, IEC60068-2-6

- Vibration protection with SSD & M.2 condition:
  - Random: 2Grms @ 5~500 Hz, IEC60068-2-64
  - Sinusoidal: 2Grms @ 5~500 Hz, IEC60068-2-6

### Certifications

- CE approval- EN61000-6-2- EN61000-6-4
- FCC Class A

### **OS Support List**

- Windows 10 64-bit
- Linux Kernel 4.9

### Weight Information

- Gross weight: 6.54kg
- Net weight: 5kg

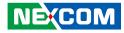

### NISE 3900E2/P2/P2E Overview

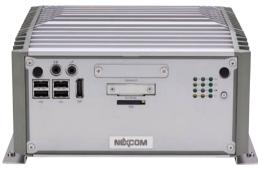

**Front View** 

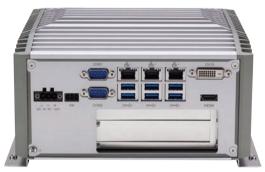

**Rear View** 

### **Key Features**

- Support 8th & 9th generation Intel<sup>®</sup> Core™ i7/i5/i3 LGA socket type embedded processor
- Intel<sup>®</sup> Q370 PCH
- Support 1 x 2.5" SATA HDD
- 1 x DVI-D, 1 x DP, and 1 x HDMI with independent display support
- Three Intel<sup>®</sup> GbE LAN ports; support WoL, teaming and PXE
- 1 x External M.2 socket and 1 x SIM card socket
- 6 x USB 3.0, 4 x USB 2.0, 2 x RS232/422/485 with auto flow control
- 1 x Internal mini-PCIe socket supports optional Wi-Fi/3.5G/4G LTE
- Support +9V to 30VDC input; ATX power mode
- 2 x PCI or PCIe x4 expansions

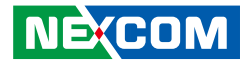

### NISE 3900E2/P2/P2E Hardware Specifications

#### **CPU Support**

- Support 8th & 9th generation Intel<sup>®</sup> Core™ i7/i5/i3 LGA socket type embedded processor
  - Intel<sup>®</sup> Core™ i7-9700TE, 8 Core, 1.8GHz, 12M Cache
  - Intel<sup>®</sup> Core<sup>™</sup> i5-9500TE, 6 Core, 2.2GHz, 9M Cache
  - Intel<sup>®</sup> Core<sup>™</sup> i3-9100TE, 4 Core, 2.2GHz, 6M Cache
  - Intel<sup>®</sup> Core<sup>™</sup> i7-8700T, 6 Core, 2.4GHz, 12M Cache
  - Intel<sup>®</sup> Core™ i5-8500T, 6 Core, 2.1GHz, 9M Cache
  - Intel<sup>®</sup> Core™ i3-8100T, 4 Core, 3.1GHz, 6M Cache
- Turbo-boost disabled by default

#### **Main Memory**

 2 x DDR4 2400/2666 SO-DIMM sockets, support up to 32GB with un-buffered and non-ECC

#### **Display Option**

- Three independent display
  - HDMI + DP + DVI-D
- Dual independent display
  - HDMI + DP
  - HDMI + DVI-D
  - DP + DVI-D

#### Front I/O Interface Status LEDs

- 3 x LAN active LEDs
- 2 x GPO status/COM1/2 TX/RX LEDs
- 1 x HDD access LEDs
- 1 x Battery low
- 1 x M.2

NEXCOM

#### Front I/O Interface

- 1 x ATX power on/off switch
- 1 x DP
- 1 x Line-out and 1 x Mic-in
- 2 x Antenna holes
- 1 x External M.2 socket (M-key)
- 1 x SIM card holder
- 4 x USB 2.0 ports (500mA per each)

#### **Rear I/O Interface**

- 2 x DB9 for COM1 & COM2
  - COM1: RS232/422/485 auto flow control
  - COM2: RS232/422/485 auto flow control
- 6 x USB 3.0 ports (900mA per each)
- 1 x DVI-D port
- 1 x HDMI port
- 2 x Intel<sup>®</sup> I210-IT GbE LAN ports; support WoL, teaming and PXE
- 1 x Intel® I219-LM GbE LAN port
- 1 x 3-pin remote power on/off switch
- +9V to 30V DC input

#### Internal I/O

- COM3/COM4: internal box header, support RS232 only
- 8CH GPIO: internal pin header, support 4 x GPO and 4 x GPI, TTL 5V level
- Onboard TPM2.0 (SLB9665) for data encryption purposes
- 1 x Internal M.2 (B-key), supports optional LTE

#### **Storage Device**

- 1 x External M.2 socket (M-key SATA 3.0, PCIe x4)
- 1 x 2.5" HDD or SSD (SATA 3.0) drive bay

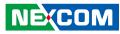

#### **Expansion Slot**

- NISE 3900E2: two PCIe x4 expansion slots
  - Add-on card length: one 169mm max, and one 240mm max.
  - Power consumption: 10W/slot max
- NISE 3900P2: two PCI expansion slots
  - Add-on card length: one 169mm max, and one 240mm max.
  - Power consumption: 10W/slot max
- NISE 3900P2E: one PCIe x4 and one PCI expansion slot
  - Add-on card length: one 169mm max for PCIe x4, and one 240mm max for PCI
  - Power consumption: 10W/slot max
- 1 x Internal mini-PCIe socket supports optional Wi-Fi/3.5G/4G LTE

### **Power Requirements**

- AT/ATX power mode (default: ATX power mode)
- Power input: +9 to +30V DC
- Power adapter: optional AC to DC power adapter (24V DC, 120W)

### Dimensions

 215mm (W) x 272mm (D) x 94mm (H) without wall mount bracket (8.5" x 10.7" x 4.5")

### Construction

• Aluminum and metal chassis with fanless design

### Environment

 Operating temperature: Ambient with air flow: -5°C to 55°C (According to IEC60068-2-1, IEC60068-2-2, IEC60068-2-14)

- Storage temperature: -20°C to 80°C
- Relative humidity: 10% to 95% (non-condensing)
- Shock protection:
  - HDD: 20G, half sine, 11ms, IEC60068-2-27
  - M.2: 50G, half sine, 11ms, IEC60068-2-27
- Vibration protection with HDD condition:
  - Random: 0.5Grms @ 5~500 Hz, IEC60068-2-64
  - Sinusoidal: 0.5Grms @ 5~500 Hz, IEC60068-2-6
- Vibration protection with SSD & M.2 condition:
  - Random: 2Grms @ 5~500 Hz, IEC60068-2-64
  - Sinusoidal: 2Grms @ 5~500 Hz, IEC60068-2-6

### Certifications

- CE approval- EN61000-6-2- EN61000-6-4
- FCC Class A

### **OS Support List**

- Windows 10 64-bit
- Linux Kernel 4.9

### Weight Information

- Gross weight: 6.84kg
- Net weight: 5.3kg

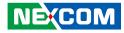

### NISE 3900E-H310 Overview

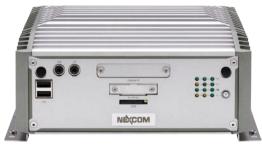

Front View

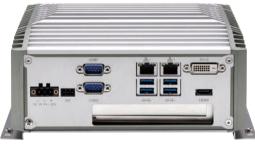

**Rear View** 

### **Key Features**

- Support 8th & 9th generation Intel<sup>®</sup> Core™ i7/i5/i3 LGA socket type embedded processor
- Intel<sup>®</sup> H310 PCH
- Support 1 x 2.5" SATA HDD
- 1 x DVI-D and 1 x HDMI with independent display support
- Two Intel<sup>®</sup> GbE LAN ports
- 1 x External M.2 socket and 1 x SIM card socket
- 4 x USB 3.0, 2 x USB 2.0, 2 x RS232/422/485 with auto flow control
- 2 x Internal mini-PCIe sockets support optional Wi-Fi/3.5G/4G LTE
- Support +9V to 30VDC input; ATX power mode
- One PCIe x4 expansion

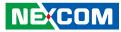

### NISE 3900E-H310 Hardware Specifications

#### **CPU Support**

- Support 8th & 9th generation Intel<sup>®</sup> Core™ i7/i5/i3 LGA socket type embedded processor
  - Intel<sup>®</sup> Core™ i7-9700TE, 8 Core, 1.8GHz, 12M Cache
  - Intel<sup>®</sup> Core<sup>™</sup> i5-9500TE, 6 Core, 2.2GHz, 9M Cache
  - Intel<sup>®</sup> Core<sup>™</sup> i3-9100TE, 4 Core, 2.2GHz, 6M Cache
  - Intel<sup>®</sup> Core<sup>™</sup> i7-8700T, 6 Core, 2.4GHz, 12M Cache
  - Intel<sup>®</sup> Core™ i5-8500T, 6 Core, 2.1GHz, 9M Cache
  - Intel<sup>®</sup> Core™ i3-8100T, 4 Core, 3.1GHz, 6M Cache
- Turbo-boost disabled by default

#### **Main Memory**

 2 x DDR4 2400/2666 SO-DIMM sockets, support up to 32GB with un-buffered and non-ECC

#### **Display Option**

- Two independent display
  - HDMI + DVI-D

#### Front I/O Interface Status LEDs

- 3 x LAN active LEDs
- 2 x GPO status/COM1/2 TX/RX LEDs
- 1 x HDD access LEDs
- 1 x Battery low
- 1 x M.2

#### Front I/O Interface

- 1 x ATX power on/off switch
- 1 x Line-out and 1 x Mic-in
- 2 x Antenna holes

- 1 x External M.2 socket (M-key)
- 1 x SIM card holder
- 2 x USB 2.0 ports (500mA per each)

#### **Rear I/O Interface**

- 2 x DB9 for COM1 & COM2
  - COM1: RS232/422/485 auto flow control
  - COM2: RS232/422/485 auto flow control
- 4 x USB 3.1 ports (900mA per each)
- 1 x DVI-D port
- 1 x HDMI port
- 2 x Intel® I210AT GbE LAN ports; support WoL, teaming and PXE
- 1 x 3-pin remote power on/off switch
- +9V to 30V DC input

#### Internal I/O

- COM3/COM4: internal box header, support RS232 only
- 8CH GPIO: internal pin header, support 4 x GPO and 4 x GPI, TTL 5V level
- Onboard TPM2.0 (SLB9665) for data encryption purposes
- 1 x Internal M.2 (B-key), supports optional LTE

#### **Storage Device**

- 1 x Internal M.2 socket (M-key SATA 3.0)
- 1 x 2.5" HDD or SSD (SATA 3.0) drive bay

#### **Expansion Slot**

- One PCIe x4 expansion slot
  - Add-on card length: 169mm max.
  - Power consumption: 10W/slot max.
- 1 x Internal mini-PCIe socket support optional Wi-Fi/3.5G/4G LTE

NE (COM

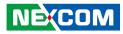

#### **Power Requirements**

- AT/ATX power mode (default: ATX power mode)
- Power input: +9 to +30V DC
- Power adapter: optional AC to DC power adapter (24V DC, 120W)

#### Dimensions

 215mm (W) x 272mm (D) x 94mm (H) without wall mount bracket (8.5" x 10.7" x 3.7")

#### Construction

- Aluminum and metal chassis with fanless design

#### Environment

- Operating temperature: Ambient with air flow: -5°C to 55°C (According to IEC60068-2-1, IEC60068-2-2, IEC60068-2-14)
- Storage temperature: -20°C to 80°C
- Relative humidity: 10% to 95% (non-condensing)
- Shock protection:
  - HDD: 20G, half sine, 11ms, IEC60068-2-27
  - M.2: 50G, half sine, 11ms, IEC60068-2-27
- Vibration protection with HDD condition:
  - Random: 0.5Grms @ 5~500 Hz, IEC60068-2-64
  - Sinusoidal: 0.5Grms @ 5~500 Hz, IEC60068-2-6
- Vibration protection with SSD & M.2 condition:
  - Random: 2Grms @ 5~500 Hz, IEC60068-2-64
  - Sinusoidal: 2Grms @ 5~500 Hz, IEC60068-2-6

#### Certifications

- CE approval- EN61000-6-2- EN61000-6-4
- FCC Class A

### **OS Support List**

- Windows 10 64-bit
- Linux Kernel 4.9

### Weight Information

- Gross weight: 6.54kg
- Net weight: 5kg

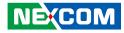

### **NISE 3900R Overview**

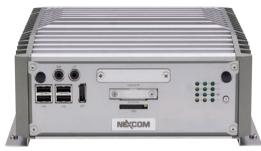

**Front View** 

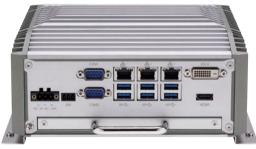

**Rear View** 

### **Key Features**

- Support 8th & 9th generation Intel<sup>®</sup> Core™ i7/i5/i3 LGA socket type embedded processor
- Intel<sup>®</sup> Q370 PCH
- Support 1 x 2.5" SATA HDD
- 1 x DVI-D, 1 x DP, and 1 x HDMI with independent display support
- Three Intel<sup>®</sup> GbE LAN ports; support WoL, teaming and PXE
- 1 x External M.2 socket and 1 x SIM card socket
- 6 x USB 3.0, 4 x USB 2.0, 2 x RS232/422/485 with auto flow control
- 1 x Internal mini-PCIe socket supports optional Wi-Fi/3.5G/4G LTE
- Support +9V to 30VDC input; ATX power mode

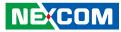

### **NISE 3900R Hardware Specifications**

#### **CPU Support**

- Support 8th & 9th generation Intel<sup>®</sup> Core™ i7/i5/i3 LGA socket type embedded processor
  - Intel<sup>®</sup> Core™ i7-9700TE, 8 Core, 1.8GHz, 12M Cache
  - Intel<sup>®</sup> Core<sup>™</sup> i5-9500TE, 6 Core, 2.2GHz, 9M Cache
  - Intel<sup>®</sup> Core<sup>™</sup> i3-9100TE, 4 Core, 2.2GHz, 6M Cache
  - Intel<sup>®</sup> Core<sup>™</sup> i7-8700T, 6 Core, 2.4GHz, 12M Cache
  - Intel<sup>®</sup> Core™ i5-8500T, 6 Core, 2.1GHz, 9M Cache
  - Intel<sup>®</sup> Core™ i3-8100T, 4 Core, 3.1GHz, 6M Cache
- Turbo-boost disabled by default

#### **Main Memory**

 2 x DDR4 2400/2666 SO-DIMM sockets, support up to 32GB with un-buffered and non-ECC

#### **Display Option**

- Three independent display
  - HDMI + DP+ DVI-D
- Dual independent display
  - HDMI + DP
  - HDMI + DVI-D
  - DP + DVI-D

#### Front I/O Interface Status LEDs

- 3 x LAN active LEDs
- 2 x GPO status/COM1/2 TX/RX LEDs
- 1 x HDD access LEDs
- 1 x Battery low
- 1 x M.2

NEXCOM

#### Front I/O Interface

- 1 x ATX power on/off switch
- 1 x DP
- 1 x Line-out and 1 x Mic-in
- 2 x Antenna holes
- 1 x External M.2 socket (M-key)
- 1 x SIM card holder
- 4 x USB 2.0 ports (500mA per each)

#### **Rear I/O Interface**

- 2 x DB9 for COM1 & COM2
  - COM1: RS232/422/485 auto flow control
  - COM2: RS232/422/485 auto flow control
- 6 x USB 3.0 ports (900mA per each)
- 1 x DVI-D port
- 1 x HDMI port
- 2 x Intel® I210-IT GbE LAN ports; support WoL, teaming and PXE
- 1 x Intel® I219-LM GbE LAN port
- 1 x 3-pin remote power on/off switch
- +9V to 30V DC input

#### Internal I/O

- COM3/COM4: internal box header, support RS232 only
- 8CH GPIO: internal pin header, support 4 x GPO and 4 x GPI, TTL 5V level
- Onboard TPM2.0 (SLB9665) for data encryption purposes
- 1 x Internal M.2 (B-key), supports optional LTE

#### **Storage Device**

- 1 x Internal M.2 socket (M-key SATA 3.0, PCIe x4)
- 2 x 2.5" HDD bracket trays

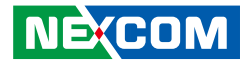

#### **Expansion Slot**

• 1 x Internal mini-PCIe socket supports optional Wi-Fi/3.5G/4G LTE

#### **Power Requirements**

- AT/ATX power mode (default: ATX power mode)
- Power input: +9 to +30V DC
- Power adapter: optional AC to DC power adapter (24V DC, 120W)

#### Dimensions

 215mm (W) x 272mm (D) x 94mm (H) without wall mount bracket (8.5" x 10.7" x 3.7")

#### Construction

• Aluminum and metal chassis with fanless design

#### Environment

- Operating temperature: Ambient with air flow: -5°C to 55°C (According to IEC60068-2-1, IEC60068-2-2, IEC60068-2-14)
- Storage temperature: -20°C to 80°C
- Relative humidity: 10% to 95% (non-condensing)
- Shock protection:
  - HDD: 20G, half sine, 11ms, IEC60068-2-27
  - M.2: 50G, half sine, 11ms, IEC60068-2-27
- Vibration protection with HDD condition:
  - Random: 0.5Grms @ 5~500 Hz, IEC60068-2-64
  - Sinusoidal: 0.5Grms @ 5~500 Hz, IEC60068-2-6
- Vibration protection with SSD & M.2 condition:
  - Random: 2Grms @ 5~500 Hz, IEC60068-2-64
  - Sinusoidal: 2Grms @ 5~500 Hz, IEC60068-2-6

#### Certifications

- CE approval- EN61000-6-2- EN61000-6-4
- FCC Class A

### **OS Support List**

- Windows 10 64-bit
- Linux Kernel 4.9

### Weight Information

- Gross weight: 6.64kg
- Net weight: 5.1kg

•

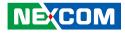

### **Knowing Your NISE 3900 Series**

### NISE 3900E & NISE 3900R Front Panel

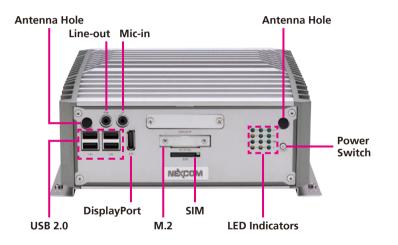

#### Antenna Hole

The external antenna mounting holes are used to mount and connect optional external antennas.

#### Line-out

Used to connect a headphone or a speaker.

#### Mic-in

Used to connect an external microphone.

#### **USB 2.0**

Used to connect USB 2.0/1.1 devices.

#### **DisplayPort**

Used to connect a DisplayPort interface monitor.

#### M.2 and SIM Card Slot

Used to install an M.2 and a SIM card.

#### **LED Indicators**

Indicates the COM port, LAN, GPO, storage and M.2 activity as well as the low battery status of the system.

#### **Power Switch**

Press to power-on or power-off the system.

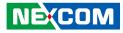

### NISE 3900E Rear Panel

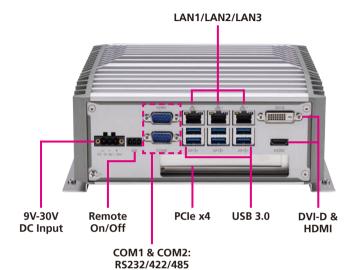

### NISE 3900R Rear Panel

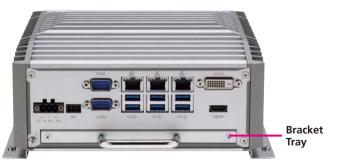

**9V-30V DC Input** Used to plug a DC power cord.

**Remote On/Off Switch** Used to connect a remote to power on/off the system.

**COM1 & COM2** Two DB9 ports used to connect RS232/422/485 compatible devices.

LAN1/LAN2/LAN3 Used to connect the system to a local area network.

USB 3.0 Used to connect USB 3.0/2.0 devices.

**DVI-D** Used to connect a DVI-D interface monitor.

**HDMI** Used to connect a HDMI interface monitor.

**PCIe x4 (Expansion Slot)** NISE 3900E: One PCIe x4 expansion slot used to install add-on cards.

**Bracket Tray (NISE 3900R)** Removable bracket tray used to install two 2.5" storage drives. 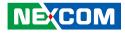

### NISE 3900E-H310 Front Panel

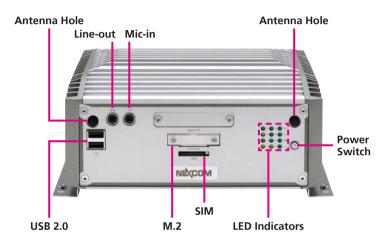

#### Antenna Hole

The external antenna mounting holes are used to mount and connect optional external antennas.

Line-out

Used to connect a headphone or a speaker.

Mic-in

Used to connect an external microphone.

USB 2.0 Used to connect USB 2 0/1 1 devices

M.2 and SIM Card Slot

Used to install an M.2 and a SIM card.

#### **LED Indicators**

Indicates the COM port, LAN, GPO, storage and M.2 activity as well as the low battery status of the system.

#### **Power Switch**

Press to power-on or power-off the system.

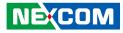

### NISE 3900E-H310 Rear Panel

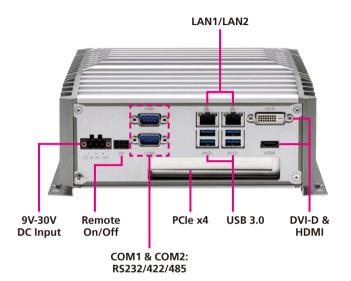

**9V-30V DC Input** Used to plug a DC power cord.

**Remote On/Off Switch** Used to connect a remote to power on/off the system.

**COM1 & COM2** Two DB9 ports used to connect RS232/422/485 compatible devices.

LAN1/LAN2 Used to connect the system to a local area network.

USB 3.0 Used to connect USB 3.0/2.0 devices.

**DVI-D** Used to connect a DVI-D interface monitor.

#### HDMI

Used to connect a HDMI interface monitor.

#### PCIe x4 (Expansion Slot)

NISE 3900E-H310: One PCIe x4 expansion slot used to install add-on cards.

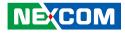

### NISE 3900E2/P2/P2E Front Panel

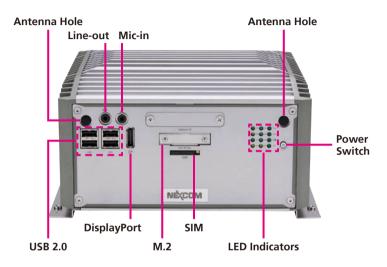

#### Antenna Hole

The external antenna mounting holes are used to mount and connect optional external antennas.

#### Line-out

Used to connect a headphone or a speaker.

#### Mic-in

Used to connect an external microphone.

#### **USB 2.0**

Used to connect USB 2.0/1.1 devices.

#### DisplayPort

Used to connect a DisplayPort interface monitor.

#### M.2 and SIM Card Slot

Used to install an M.2 and a SIM card.

#### **LED Indicators**

Indicates the COM port, LAN, GPO, storage and M.2 activity as well as the battery status of the system.

#### **Power Switch**

Press to power-on or power-off the system.

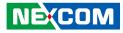

### NISE 3900E2/P2/P2E Rear Panel

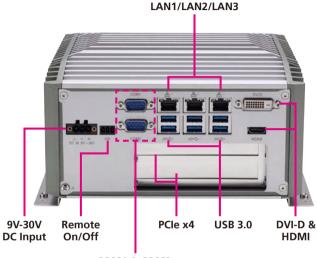

COM1 & COM2: RS232/422/485 **9V-30V DC Input** Used to plug a DC power cord.

**Remote On/Off Switch** Used to connect a remote to power on/off the system.

**COM1 & COM2** Two DB9 ports used to connect RS232/422/485 compatible devices.

LAN1/LAN2/LAN3 Used to connect the system to a local area network.

USB 3.0 Used to connect USB 3.0/2.0 devices.

**DVI-D** Used to connect a DVI-D interface monitor.

#### HDMI

Used to connect a HDMI interface monitor.

#### PCIe x4 (Expansion Slots)

NISE 3900E2/P2/P2E: Two PCIe x4 expansion slots used to install add-on cards.

-

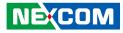

### Mechanical Dimensions NISE 3900E

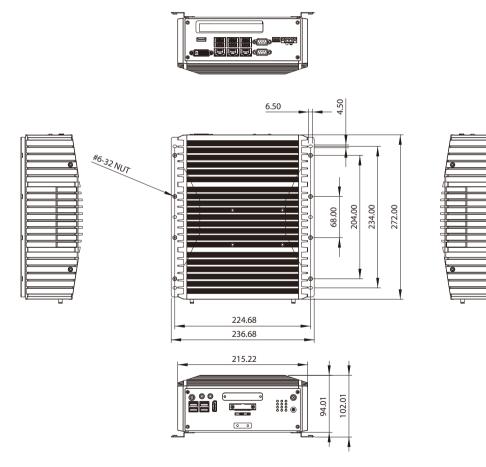

-

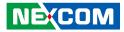

#### NISE 3900E2/NISE 3900P2/NISE 3900P2E

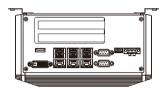

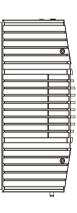

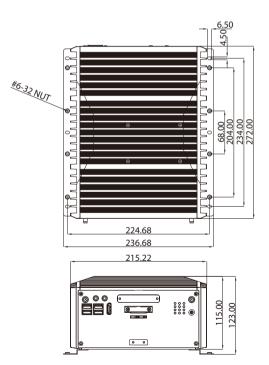

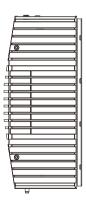

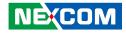

NISE 3900E-H310

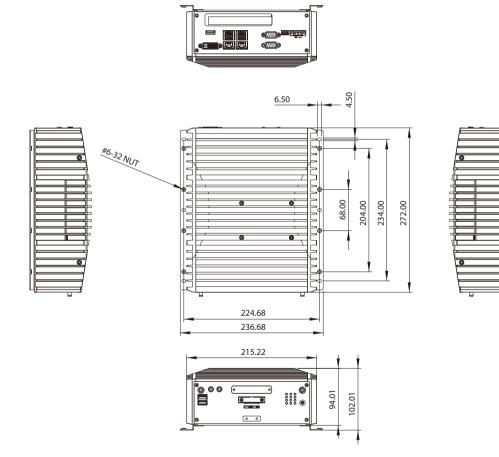

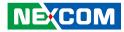

**NISE 3900R** 

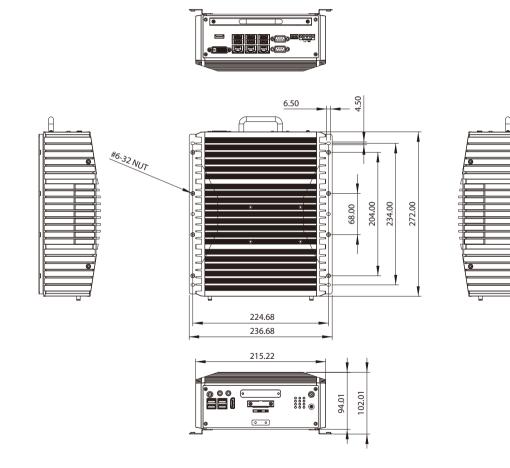

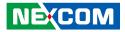

# **CHAPTER 2: JUMPERS AND CONNECTORS**

This chapter describes how to set the jumpers and connectors on the NISE 3900 series motherboard.

# **Before You Begin**

- Ensure you have a stable, clean working environment. Dust and dirt can get into components and cause a malfunction. Use containers to keep small components separated.
- Adequate lighting and proper tools can prevent you from accidentally damaging the internal components. Most of the procedures that follow require only a few simple tools, including the following:
  - A Philips screwdriver
  - A flat-tipped screwdriver
  - A set of jewelers screwdrivers
  - A grounding strap
  - An anti-static pad
- Using your fingers can disconnect most of the connections. It is recommended that you do not use needle-nosed pliers to disconnect connections as these can damage the soft metal or plastic parts of the connectors.
- Before working on internal components, make sure that the power is off. Ground yourself before touching any internal components, by touching a metal object. Static electricity can damage many of the electronic components. Humid environments tend to have less static electricity than

dry environments. A grounding strap is warranted whenever danger of static electricity exists.

# Precautions

Computer components and electronic circuit boards can be damaged by discharges of static electricity. Working on computers that are still connected to a power supply can be extremely dangerous.

Follow the guidelines below to avoid damage to your computer or yourself:

- Always disconnect the unit from the power outlet whenever you are working inside the case.
- If possible, wear a grounded wrist strap when you are working inside the computer case. Alternatively, discharge any static electricity by touching the bare metal chassis of the unit case, or the bare metal body of any other grounded appliance.
- Hold electronic circuit boards by the edges only. Do not touch the components on the board unless it is necessary to do so. Don't flex or stress the circuit board.
- Leave all components inside the static-proof packaging that they shipped with until they are ready for installation.
- Use correct screws and do not over tighten screws.

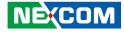

# **Jumper Settings**

A jumper is the simplest kind of electric switch. It consists of two metal pins and a cap. When setting the jumpers, ensure that the jumper caps are placed on the correct pins. When the jumper cap is placed on both pins, the jumper is short. If you remove the jumper cap, or place the jumper cap on just one pin, the jumper is open.

Refer to the illustrations below for examples of what the 2-pin and 3-pin jumpers look like when they are short (on) and open (off).

Two-Pin Jumpers: Open (Left) and Short (Right)

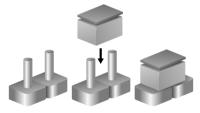

Three-Pin Jumpers: Pins 1 and 2 are Short

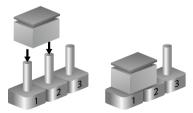

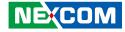

# Locations of the Jumpers and Connectors for the NISE 3900 Series

The figure below is the top view of the main board used in the NISE 3900 series. It shows the locations of the jumpers and connectors.

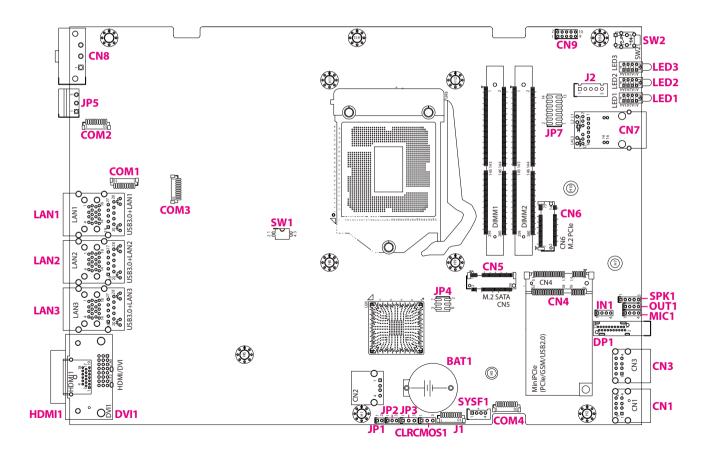

-

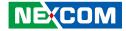

The figure below is the bottom view of the main board.

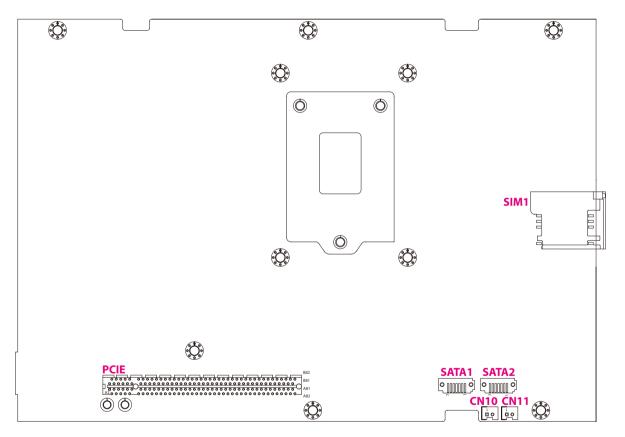

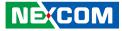

# Jumpers and DIP Switch Settings

## **AT/ATX Power Select**

Connector type: 1x3 3-pin header, 2.54mm pitch Connector location: JP3

## **Clear CMOS**

Connector type: 1x3 3-pin header, 2.54mm pitch Connector location: CLRCMOS1

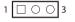

| Pin    | Settings           |  |
|--------|--------------------|--|
| 1-2 On | AT Mode            |  |
| 2-3 On | ATX Mode (Default) |  |

| Pin | Settings  |  |  |
|-----|-----------|--|--|
| 1   | AT_PWRBT# |  |  |
| 2   | S_PWRBTN# |  |  |
| 3   | PBT_SW    |  |  |

| Pin    | Settings         |
|--------|------------------|
| 1-2 On | Normal (Default) |
| 2-3 On | Clear CMOS       |

| Pin | Settings  |  |  |
|-----|-----------|--|--|
| 1   | NC        |  |  |
| 2   | S_RTCRST# |  |  |
| 3   | GND       |  |  |

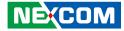

# CPU CFG Strap Pin

Connector type: 2-pin On/Off DIP switch Connector location: SW1

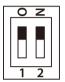

| Pin 1 | Pin 2 | Setting                      |  |
|-------|-------|------------------------------|--|
| ON    | ON    | 1 x8, 2 x4 PCI Express*      |  |
| ON    | OFF   | Reserved                     |  |
| OFF   | ON    | 2 x8 PCI Express*            |  |
| OFF   | OFF   | 1 x16 PCI Express* (Default) |  |

| Pin | Definition |  |  |
|-----|------------|--|--|
| 1   | GND        |  |  |
| 2   | GND        |  |  |
| 3   | CFG_5      |  |  |
| 4   | CFG_6      |  |  |

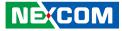

# **Connector Pin Definitions**

## **External I/O Interfaces - Front Panel**

#### **Power Button**

Connector location: SW2

### **LED Indicators**

Connector location: LED1, LED2 and LED3

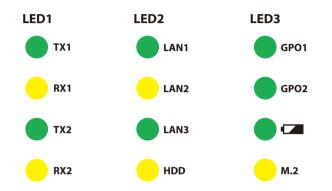

| Pin | Definition | Pin | Definition |
|-----|------------|-----|------------|
| 1   | GND        | 2   | PBT_PU     |
| 3   | PBT_PU     | 4   | GND        |
| A1  | PWRLED_N   | C1  | N19915412  |
| MH1 | GND        | MH2 | GND        |

|      | Pin | Definition | Pin | Definition  |
|------|-----|------------|-----|-------------|
|      | A1  | VCC3       | C1  | COM2_RXLEDN |
| LED1 | A2  | VCC3       | C2  | COM2_TXLEDN |
|      | A3  | VCC3       | C3  | COM1_RXLEDN |
|      | A4  | VCC3       | C4  | COM1_TXLEDN |
|      | A1  | VCC3       | C1  | I_SATALEDN  |
| LED2 | A2  | VCC3       | C2  | LAN3LEDACTN |
|      | A3  | VCC3       | C3  | LAN2LEDACTN |
|      | A4  | VCC3       | C4  | LAN1LEDACTN |
|      | A1  | VCC3       | C1  | SATA_M2LEDL |
| 1502 | A2  | VCC3       | C2  | BAT_LOWL    |
| LED3 | A3  | VCC3       | C3  | SIO_GP80    |
|      | A4  | VCC3       | C4  | SIO_GP81    |

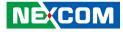

## DisplayPort

-

Connector type: DisplayPort Connector location: DP1

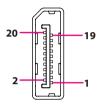

## SIM Card Socket

Connector location: SIM1

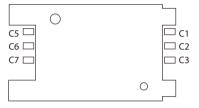

| Pin | Definition | Pin | Definition |
|-----|------------|-----|------------|
| 1   | LANE0_P    | 2   | GND        |
| 3   | LANE0_N    | 4   | LANE1_P    |
| 5   | GND        | 6   | LANE1_N    |
| 7   | LANE2_P    | 8   | GND        |
| 9   | LANE2_N    | 10  | LANE3_P    |
| 11  | GND        | 12  | LANE3_N    |
| 13  | CONFIG1    | 14  | CONFIG2    |
| 15  | AUX_P      | 16  | GND        |
| 17  | AUX_N      | 18  | DPHPD      |
| 19  | GND        | 20  | 3V3DPPWR   |

| Pin | Definition | Pin | Definition |
|-----|------------|-----|------------|
| C1  | UIM_PWR    | C2  | UIM_RESET  |
| C3  | UIM_CLK    | C5  | GND        |
| C6  | UIM_VPP    | C7  | UIM_DATA   |
| MH1 | GND        | MH2 | GND        |

# Copyright © 2020 NEXCOM International Co., Ltd. All Rights Reserved.

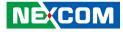

#### USB 2.0 Ports (N/A on NISE 3900E-H310)

Connector type: Dual USB 2.0 port Connector location: CN3

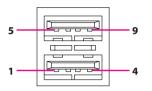

## USB 2.0 Ports

Connector type: Dual USB 2.0 port Connector location: CN1

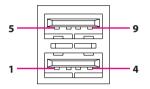

| Pin | Definition  | Pin | Definition  |
|-----|-------------|-----|-------------|
| 1   | 5V_USB4     | 2   | USB2N_12    |
| 3   | USB2P_12    | 4   | GND         |
| 5   | 5V_USB4     | 6   | USB2N_13    |
| 7   | USB2P_13    | 8   | GND         |
| MH1 | GND_CHASSIS | MH2 | GND_CHASSIS |
| MH3 | GND_CHASSIS | MH4 | GND_CHASSIS |

| Pin | Definition  | Pin | Definition  |
|-----|-------------|-----|-------------|
| 1   | 5VUSB2      | 2   | USB2N_9     |
| 3   | USB2P_9     | 4   | GND         |
| 5   | 5VUSB2      | 6   | USB2N_5     |
| 7   | USB2P_5     | 8   | GND         |
| MH1 | GND_CHASSIS | MH2 | GND_CHASSIS |
| MH3 | GND_CHASSIS | MH4 | GND_CHASSIS |

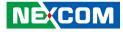

## External I/O Interfaces - Rear Panel 9V - 30V DC Power Input

Connector type: Phoenix Contact 1x3 3-pin terminal block Connector location: CN8

#### Remote Power On/Off & S3 Connector

Connector type: 3-pin switch Connector location: JP5

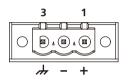

| Pin | Definition |  |  |
|-----|------------|--|--|
| 1   | VIN_1      |  |  |
| 2   | VIN_VSS    |  |  |
| 3   | VINPIN3    |  |  |

| 3 |   |   | 1   |
|---|---|---|-----|
| - | L | L | ] - |

| Pin | Definition |  |
|-----|------------|--|
| 1   | PWRBTN#_J  |  |
| 2   | GND        |  |
| 3   | I_SLPS3N   |  |

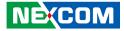

#### LAN1 and USB 3.1 Ports (Not available on NISE 3900E-H310)

Connector type: RJ45 port with LEDs Dual USB 3.1 port Connector location: LAN1A (USB) and LAN1B (LAN)

| A     | ACT LINK |                          | Act             | Status               |
|-------|----------|--------------------------|-----------------|----------------------|
| [     |          |                          | Flashing Yellow | Data activity        |
| 27    |          | 20                       | Off             | No activity          |
| 10    |          | 14                       |                 |                      |
| 10 18 |          | <u>14</u> 13 <u>- 14</u> | Link            | Status               |
| 1 9   | Danand   | 5                        | Steady Green    | 1G network link      |
| •     |          | -                        | Steady Orange   | 100Mbps network link |
|       |          |                          | Off             | No link              |

| Pin | Definition   | Pin | Definition   |
|-----|--------------|-----|--------------|
| 1   | 5VUSB1       | 2   | USB2N_10     |
| 3   | USB2P_10     | 4   | GND          |
| 5   | S_USB31_RXN5 | 6   | S_USB31_RXP5 |
| 7   | GND          | 8   | USB31_TXN5   |
| 9   | USB31_TXP5   | 10  | 5VUSB1       |
| 11  | USB2N_11     | 12  | USB2P_11     |
| 13  | GND          | 14  | S_USB31_RXN6 |
| 15  | S_USB31_RXP6 | 16  | GND          |

| Pin | Definition  | Pin | Definition  |
|-----|-------------|-----|-------------|
| 17  | USB31_TXN6  | 18  | USB31_TXP6  |
| 19  | LAN3TCT     | 20  | MDI_PLUS0   |
| 21  | MDI_MINUS0  | 22  | MDI_PLUS1   |
| 23  | MDI_MINUS1  | 24  | MDI_PLUS2   |
| 25  | MDI_MINUS2  | 26  | MDI_PLUS3   |
| 27  | MDI_MINUS3  | 28  | GND         |
| 29  | LAN1_ACTPW  | 30  | LAN1LEDACTN |
| 31  | LAN1LED100# | 32  | LAN1LINK    |

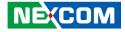

#### LAN2 and USB 3.1 Ports

Connector type: RJ45 port with LEDs Dual USB 3.1 port Connector location: LAN2A (USB) and LAN2B (LAN)

|                | ACT LINK |                             | Act             | Status               |
|----------------|----------|-----------------------------|-----------------|----------------------|
|                |          |                             | Flashing Yellow | Data activity        |
| 27——           |          | 20                          | Off             | No activity          |
| 19             |          | 14                          |                 |                      |
| 10 <u>18 —</u> |          | <u>14</u> 13 <u>- 14</u> 13 | Link            | Status               |
| 1_9            |          | 5                           | Steady Green    | 1G network link      |
| •              |          | 7                           | Steady Orange   | 100Mbps network link |
|                |          |                             | Off             | No link              |

| Pin | Definition   | Pin | Definition   |
|-----|--------------|-----|--------------|
| 1   | 5VUSB3       | 2   | USB2N_1      |
| 3   | USB2P_1      | 4   | GND          |
| 5   | S_USB31_RXN1 | 6   | S_USB31_RXP1 |
| 7   | GND          | 8   | USB31_TXN1   |
| 9   | USB31_TXP1   | 10  | 5VUSB3       |
| 11  | USB2N_7      | 12  | USB2P_7      |
| 13  | GND          | 14  | S_USB31_RXN2 |
| 15  | S_USB31_RXP2 | 16  | GND          |

| Pin | Definition | Pin | Definition  |
|-----|------------|-----|-------------|
| 17  | USB31_TXN2 | 18  | USB31_TXP2  |
| 19  | LAN2TCT    | 20  | LAN2MDIOP   |
| 21  | LAN2MDION  | 22  | LAN2MDI1P   |
| 23  | LAN2MDI1N  | 24  | LAN2MDI2P   |
| 25  | LAN2MDI2N  | 26  | LAN2MDI3P   |
| 27  | LAN2MDI3N  | 28  | GND         |
| 29  | LAN2ACTCON | 30  | LAN2LEDACTN |
| 31  | LAN2100CON | 32  | LAN2LINK1GN |

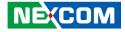

#### LAN3 and USB 3.1 Ports

Connector type: RJ45 port with LEDs Dual USB 3.1 port Connector location: LAN3A (USB) and LAN3B (LAN)

|       | ACT LINK |              | Act             | Status               |
|-------|----------|--------------|-----------------|----------------------|
|       |          |              | Flashing Yellow | Data activity        |
| 27    |          | 20           | Off             | No activity          |
| 19    |          | 14           |                 |                      |
| 10 18 |          | <u>14</u> 13 | Link            | Status               |
| 1_9   |          | 5            | Steady Green    | 1G network link      |
| •     |          | -            | Steady Orange   | 100Mbps network link |
|       |          |              | Off             | No link              |

| Pin | Definition   | Pin | Definition   |
|-----|--------------|-----|--------------|
| 1   | 5VUSB3       | 2   | USB2N_1      |
| 3   | USB2P_1      | 4   | GND          |
| 5   | S_USB31_RXN1 | 6   | S_USB31_RXP1 |
| 7   | GND          | 8   | USB31_TXN1   |
| 9   | USB31_TXP1   | 10  | 5VUSB3       |
| 11  | USB2N_7      | 12  | USB2P_7      |
| 13  | GND          | 14  | S_USB31_RXN2 |
| 15  | S_USB31_RXP2 | 16  | GND          |

| Pin | Definition | Pin | Definition  |
|-----|------------|-----|-------------|
| 17  | USB31_TXN2 | 18  | USB31_TXP2  |
| 19  | LAN2TCT    | 20  | LAN2MDIOP   |
| 21  | LAN2MDION  | 22  | LAN2MDI1P   |
| 23  | LAN2MDI1N  | 24  | LAN2MDI2P   |
| 25  | LAN2MDI2N  | 26  | LAN2MDI3P   |
| 27  | LAN2MDI3N  | 28  | GND         |
| 29  | LAN2ACTCON | 30  | LAN2LEDACTN |
| 31  | LAN2100CON | 32  | LAN2LINK1GN |

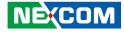

#### **DVI-D** Connector

Connector type: 24-pin D-Sub, 2.0mm-M-180 (DVI) Connector location: DVI1

#### HDMI

Connector type: HDMI port Connector location: HDMI1

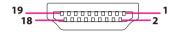

| Pin | Definition  | Pin | Definition  |
|-----|-------------|-----|-------------|
| 1   | DVI_D2_N    | 2   | DVI_D2_P    |
| 3   | GND         | 4   | NC          |
| 5   | NC          | 6   | DVI_DDC_SCL |
| 7   | DVI_DDC_SDA | 8   | NC          |
| 9   | DVI_D1_N    | 10  | DVI_D1_P    |
| 11  | GND         | 12  | NC          |
| 13  | NC          | 14  | 5VDVIPWR    |
| 15  | GND         | 16  | DVI_HPD     |
| 17  | DVI_D0_N    | 18  | DVI_D0_P    |
| 19  | GND         | 20  | NC          |
| 21  | NC          | 22  | GND         |
| 23  | DVI_CK_P    | 24  | DVI_CK_N    |

| Pin | Definition | Pin | Definition |
|-----|------------|-----|------------|
| 1   | HDMI_D2_P  | 2   | GND        |
| 3   | HDMI_D2_N  | 4   | HDMI_D1_P  |
| 5   | GND        | 6   | HDMI_D1_N  |
| 7   | HDMI_D0_P  | 8   | GND        |
| 9   | HDMI_D0_N  | 10  | HDMI_CK_P  |
| 11  | GND        | 12  | HDMI_CK_N  |
| 13  | NC         | 14  | NC         |
| 15  | HDMI_SCL   | 16  | HDMI_SDAT  |
| 17  | GND        | 18  | 5VHDMIPWR  |
| 19  | HDMI_HPD   |     |            |

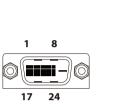

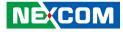

## Internal Connectors BIOS Pin Header

Connector type: 2x3 6-pin header, 2.0mm pitch Connector location: JP4

#### **SATA Connectors**

Connector type: Standard Serial ATA 7P (1.27mm, SATA-M-180) Connector location: SATA1 & SATA2

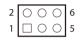

-

| Pin | Definition | Pin | Definition |
|-----|------------|-----|------------|
| 1   | +3V3_SPI   | 2   | GND        |
| 3   | CS#_0      | 4   | CLK_0      |
| 5   | DO_0       | 6   | DI_0       |

| -  |     |     |  |
|----|-----|-----|--|
| S. | AIA | 1 4 |  |

| Pin | Definition | Pin | Definition |
|-----|------------|-----|------------|
| 1   | GND        | 2   | SATA_TXP2  |
| 3   | SATA_TXN2  | 4   | GND        |
| 5   | SATA_RXN2  | 6   | SATA_RXP2  |
| 7   | GND        |     |            |

| SAT | <b>FA2</b> |
|-----|------------|
|     |            |

| Pin | Definition | Pin | Definition |
|-----|------------|-----|------------|
| 1   | GND        | 2   | SATA_TXP3  |
| 3   | SATA_TXN3  | 4   | GND        |
| 5   | SATA_RXN3  | 6   | SATA_RXP3  |
| 7   | GND        |     |            |

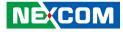

#### **SATA Power Connectors**

Connector type: 1x2 2-pin Wafer, 2.0mm pitch Connector location: CN10 and CN11

## **GPIO Pin Header**

Connector type: 2x5 10-pin header, 2.0mm pitch Connector location: CN9

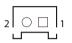

| 2 | 0 | 0 | 0 | 0 | Ο          | 10 |
|---|---|---|---|---|------------|----|
| 1 |   | 0 | 0 | 0 | $\bigcirc$ | 9  |

| Pin | Definition | Pin | Definition |
|-----|------------|-----|------------|
| 1   | GPIO_PWR   | 2   | GND        |
| 3   | GPO0_OUT   | 4   | GPI0_IN    |
| 5   | GPO1_OUT   | 6   | GPI1_IN    |
| 7   | GPO2_OUT   | 8   | GPI2_IN    |
| 9   | GPO3_OUT   | 10  | GPI3_IN    |

| Pin | Definition |  |
|-----|------------|--|
| 1   | VCC5       |  |
| 2   | GND        |  |

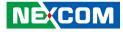

#### System Reset

1 🗌 🔿 2

Pin

1

Connector type: 1x2 2-pin header, 2.0mm pitch Connector location: JP1

Definition

SYSRESETN

GND

### Port 80 Connector

Connector type: 1x10 10-pin header, 1.0mm pitch Connector location: J1

| Pin | Definition  | Pin | Definition     |
|-----|-------------|-----|----------------|
| 1   | GND         | 2   | PLTRST#_BUFF_1 |
| 3   | CLKOUT_LPC1 | 4   | ESPI_CSO#      |
| 5   | ESPI_IO3    | 6   | ESPI_IO2       |
| 7   | ESPI_IO1    | 8   | ESPI_IO0       |
| 9   | SERIRQ      | 10  | VCC3           |

10

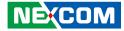

#### COM1 Connector (Full RS232/422/485)

Connector type: 1x10 10-pin header, 1.0mm pitch Connector location: COM1

## COM2 Connector (Full RS232/422/485)

Connector type: 1x10 10-pin header, 1.0mm pitch Connector location: COM2

| Pin | Definition | Pin | Definition |
|-----|------------|-----|------------|
| 1   | SP1_DCD    | 2   | SP1_RXD    |
| 3   | SP1_TXD    | 4   | SP1_DTR    |
| 5   | ISO_GND    | 6   | SP1_DSR    |
| 7   | SP1_RTS    | 8   | SP1_CTS    |
| 9   | SP1_RI     | 10  | ISO_GND    |

| Pin | Definition | Pin | Definition |
|-----|------------|-----|------------|
| 1   | SP2_DCD    | 2   | SP2_RXD    |
| 3   | SP2_TXD    | 4   | SP2_DTR    |
| 5   | ISO_GND    | 6   | SP2_DSR    |
| 7   | SP2_RTS    | 8   | SP2_CTS    |
| 9   | SP2_RI     | 10  | ISO_GND    |

-

10

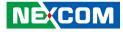

#### COM3 Connector (Full RS232)

Connector type: 1x10 10-pin header, 1.0mm pitch Connector location: COM3

1

#### COM4 Connector (Full RS232)

Connector type: 1x10 10-pin header, 1.0mm pitch Connector location: COM4

| Pin | Definition | Pin | Definition |
|-----|------------|-----|------------|
| 1   | COM_DCD#3  | 2   | COM_RXD3   |
| 3   | COM_TXD3   | 4   | COM_DTR#3  |
| 5   | GND        | 6   | COM_DSR#3  |
| 7   | COM_RTS#3  | 8   | COM_CTS#3  |
| 9   | COM_RI#3   | 10  | GND        |

| Pin | Definition | Pin | Definition |
|-----|------------|-----|------------|
| 1   | COM_DCD#4  | 2   | COM_RXD4   |
| 3   | COM_TXD4   | 4   | COM_DTR#4  |
| 5   | GND        | 6   | COM_DSR#4  |
| 7   | COM_RTS#4  | 8   | COM_CTS#4  |
| 9   | COM_RI#4   | 10  | GND        |

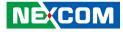

#### Speaker-out Header

Connector type: 1x5 5-pin header, 2.0mm pitch Connector location: SPK1

#### Mic-in Header

Connector type: 1x4 4-pin header, 2.0mm pitch Connector location: MIC1

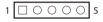

1 🗌 🔿 🔿 🕹 4

| Pin | Definition | Pin | Definition |
|-----|------------|-----|------------|
| 1   | OUT-LR+_C  | 2   | OUT-LRC    |
| 3   | AGND       | 4   | OUT-RR+_C  |
| 5   | OUT-RRC    |     |            |

| Pin | Definition | Pin | Definition |
|-----|------------|-----|------------|
| 1   | MIC_OUT-L  | 2   | AGND       |
| 3   | MIC_JD     | 4   | MIC_OUT-R  |

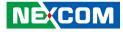

#### **Line-out Header**

Connector type: 1x4 4-pin header, 2.0mm pitch Connector location: OUT1

### Line-in Header

Connector type: 1x4 4-pin header, 2.0mm pitch Connector location: IN1

1 0 0 0 4

1 🗌 🔿 🔿 🕹 4

| Pin | Definition  | Pin | Definition  |
|-----|-------------|-----|-------------|
| 1   | LINE_OUT_LC | 2   | AGND        |
| 3   | LINEOUT_JD  | 4   | LINE_OUT_RC |

| Pin | Definition | Pin | Definition |
|-----|------------|-----|------------|
| 1   | LINE1-L1   | 2   | AGND       |
| 3   | LINEIN_JD  | 4   | LINE1-R1   |

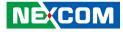

#### **RTC Battery Connector**

Connector location: BAT1

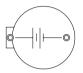

## SMBus Header

Connector type: 1x3 3-pin header, 2.54mm pitch Connector location: JP2

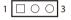

| Pin | Definition |  |
|-----|------------|--|
| 1   | 3V_BAT1    |  |
| 2   | GND        |  |

| Pin | Definition |  |
|-----|------------|--|
| 1   | SMB_CLK    |  |
| 2   | SMB_DATA   |  |
| 3   | GND        |  |

# Copyright © 2020 NEXCOM International Co., Ltd. All Rights Reserved.

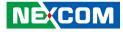

#### **LED Pin Header**

-

Connector type: 2x7 14-pin header, 2.0mm pitch Connector location: JP7

#### System Fan Box Header

4

000

Connector type: 1x4 4-pin header JST, 2.0mm pitch Connector location: SYSF1

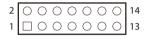

| Pin | Definition      | Pin | Definition  |
|-----|-----------------|-----|-------------|
| 1   | TX1_P           | 2   | COM1_TXLEDN |
| 3   | RX1_P           | 4   | COM1_RXLEDN |
| 5   | TX2_P           | 6   | COM2_TXLEDN |
| 7   | RX2_P           | 8   | COM2_RXLEDN |
| 9   | SIO_GP81LED_P   | 10  | SIO_GP81    |
| 11  | SIO_GP80LED_P   | 12  | SIO_GP80    |
| 13  | LAN2_ACT#_LED_P | 14  | LAN2LEDACTN |

| Pin | Definition | Pin | Definition |
|-----|------------|-----|------------|
| 1   | GND        | 2   | VCC12      |
| 3   | FAN_TAC2   | 4   | FAN_CTL2   |

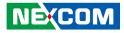

### Mini-PCle Connector (PCle/GSM/USB 2.0)

Connector location: CN4

-

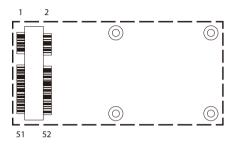

| Pin | Definition     | Pin | Definition     |
|-----|----------------|-----|----------------|
| 1   | I_WAKEN        | 2   | 3VSBMINIPCIE   |
| 3   | N/A            | 4   | GND            |
| 5   | N/A            | 6   | 1V5MINIPCIE    |
| 7   | SRCCLKREQ8N    | 8   | UIM_PWR        |
| 9   | GND            | 10  | UIM_DATA       |
| 11  | I_CLKOUTPCIEN8 | 12  | UIM_CLK        |
| 13  | I_CLKOUTPCIEP8 | 14  | UIM_RESET      |
| 15  | GND            | 16  | UIM_VPP        |
| 17  | N/A            | 18  | GND            |
| 19  | N/A            | 20  | MINICARD2DIS#  |
| 21  | GND            | 22  | MINIPCIEPERSTN |
| 23  | I_PCIERXN11    | 24  | 3VSBMINIPCIE   |
| 25  | I_PCIERXP11    | 26  | GND            |

| Pin | Definition          | Pin | Definition   |
|-----|---------------------|-----|--------------|
| 27  | GND                 | 28  | 1V5MINIPCIE  |
| 29  | GND                 | 30  | SMB_CLK      |
| 31  | PCIETXN11           | 32  | SMB_DATA     |
| 33  | PCIETXP11           | 34  | GND          |
| 35  | GND                 | 36  | I_USB2N8     |
| 37  | GND                 | 38  | I_USB2P8     |
| 39  | <b>3VSBMINIPCIE</b> | 40  | GND          |
| 41  | <b>3VSBMINIPCIE</b> | 42  | N/A          |
| 43  | GND                 | 44  | N/A          |
| 45  | N/A                 | 46  | N/A          |
| 47  | N/A                 | 48  | 1V5MINIPCIE  |
| 49  | N/A                 | 50  | GND          |
| 51  | NC                  | 52  | 3VSBMINIPCIE |

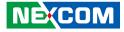

## NGFF M.2 B-Key Connector (USB 3.0/USB 2.0)

Connector location: CN5

-

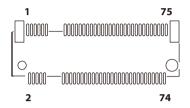

| Pin | Definition   | Pin | Definition |
|-----|--------------|-----|------------|
| 1   | CONFIG_3     | 2   | 3VSB       |
| 3   | GND          | 4   | 3VSB       |
| 5   | GND          | 6   | POWEROFF   |
| 7   | S_USB2P_2    | 8   | M2LTEDISL  |
| 9   | S_USB2N_2    | 10  | NC         |
| 11  | GND          | 12  |            |
| 13  |              | 14  |            |
| 15  |              | 16  |            |
| 17  |              | 18  |            |
| 19  |              | 20  | NC         |
| 21  | CONFIG_0     | 22  | NC         |
| 23  | I_WAKEN      | 24  | NC         |
| 25  | NC           | 26  | NC         |
| 27  | GND          | 28  | NC         |
| 29  | H_USB31_RXN7 | 30  | UIM_RESET  |
| 31  | H_USB31_RXP7 | 32  | UIM_CLK    |
| 33  | GND          | 34  | UIM_DATA   |
| 35  | H_USB31_TXN7 | 36  | UIM_PWR    |
| 37  | H_USB31_TXP7 | 38  | NC         |

| Pin | Definition   | Pin | Definition  |
|-----|--------------|-----|-------------|
| 39  | GND          | 40  | NC          |
| 41  | NC           | 42  | NC          |
| 43  | NC           | 44  | NC          |
| 45  | GND          | 46  | NC          |
| 47  | NC           | 48  | NC          |
| 49  | NC           | 50  | M2_B_PERST  |
| 51  | GND          | 52  | NC          |
| 53  | NC           | 54  | M2_B_PEWAKE |
| 55  | NC           | 56  | NC          |
| 57  | GND          | 58  | NC          |
| 59  | NC           | 60  | NC          |
| 61  | NC           | 62  | NC          |
| 63  | NC           | 64  | NC          |
| 65  | NC           | 66  | NC          |
| 67  | M2LTERSTL    | 68  | NC          |
| 69  | M2LTECONFIG1 | 70  | 3VSB        |
| 71  | GND          | 72  | 3VSB        |
| 73  | GND          | 74  | 3VSB        |
| 75  | M2LTECONFIG2 |     |             |

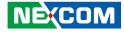

#### NGFF M.2 M-Key Connector (SATA/PCle x1)

Connector location: CN6

-

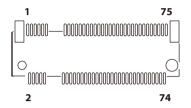

| Pin | Definition  | Pin | Definition  |
|-----|-------------|-----|-------------|
| 1   | GND         | 2   | 3VSB        |
| 3   | 3VSB        | 4   | 3VSB        |
| 5   | H_PCIERXN20 | 6   | NC          |
| 7   | H_PCIERXP20 | 8   | NC          |
| 9   | GND         | 10  | DSS#_1(LED) |
| 11  | H_PCIETXN20 | 12  | 3VSB        |
| 13  | H_PCIETXP20 | 14  | 3VSB        |
| 15  | GND         | 16  | 3VSB        |
| 17  | H_PCIERXN19 | 18  | 3VSB        |
| 19  | H_PCIERXP19 | 20  | NC          |
| 21  | GND         | 22  | NC          |
| 23  | H_PCIETXN19 | 24  | NC          |
| 25  | H_PCIETXP19 | 26  | NC          |
| 27  | GND         | 28  | NC          |
| 29  | H_PCIERXN18 | 30  | NC          |
| 31  | H_PCIERXP18 | 32  | NC          |
| 33  | GND         | 34  | NC          |
| 35  | H_PCIETXN18 | 36  | NC          |
| 37  | H_PCIETXP18 | 38  | DEVSLP_0    |

| Pin | Definition      | Pin | Definition  |
|-----|-----------------|-----|-------------|
| 39  | GND             | 40  | NC          |
| 41  | H_PCIESATARXN17 | 42  | NC          |
| 43  | H_PCIESATARXP17 | 44  | NC          |
| 45  | GND             | 46  | NC          |
| 47  | H_PCIESATATXN17 | 48  | NC          |
| 49  | H_PCIESATATXP17 | 50  | M2_PLTRSTN1 |
| 51  | GND             | 52  | SRCCLKREQ3N |
| 53  | I_CLKOUTPCIEN3  | 54  | I_WAKEN     |
| 55  | I_CLKOUTPCIEP3  | 56  | NC          |
| 57  | GND             | 58  | NC          |
| 59  |                 | 60  |             |
| 61  |                 | 62  |             |
| 63  |                 | 64  |             |
| 65  |                 | 66  |             |
| 67  | NC              | 68  | I_SUSCLK2   |
| 69  | PEDET_1(VCC3)   | 70  | 3VSB        |
| 71  | M2_SATADETL     | 72  | 3VSB        |
| 73  | GND             | 74  | 3VSB        |
| 75  | GND             |     |             |

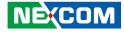

### PCIe x16 Slot

Connector location: PCIE

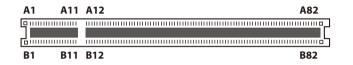

| Pin | Definition     | Pin | Definition    |
|-----|----------------|-----|---------------|
| A1  | PCIE_PRSNT1    | B1  | VCC12         |
| A2  | VCC12          | B2  | VCC12         |
| A3  | VCC12          | B3  | VCC12         |
| A4  | GND            | B4  | GND           |
| A5  | PCIEX16_TCK    | B5  | PCIE_SMCLK    |
| A6  | PCIEX16_TDI    | B6  | PCIE_SMDAT    |
| A7  | PCIEX16_TDO    | B7  | GND           |
| A8  | PCIEX16_TMS    | B8  | VCC3          |
| A9  | VCC3           | B9  | PCIEX16_TRST# |
| A10 | VCC3           | B10 | 3VSB          |
| A11 | PCIEX16PLTRSTN | B11 | 3VSB          |
| A12 | GND            | B12 | FAN_TAC2(NC)  |
| A13 | I_CLKOUTPCIEP9 | B13 | GND           |
| A14 | I_CLKOUTPCIEN9 | B14 | PEG_TXP0_C    |
| A15 | GND            | B15 | PEG_TXN0_C    |
| A16 | PEG_RXP0       | B16 | GND           |
| A17 | PEG_RXN0       | B17 | PRSNT2#_1_C   |
| A18 | GND            | B18 | GND           |

| Pin | Definition   | Pin | Definition |
|-----|--------------|-----|------------|
| A19 | FAN_CTL2(NC) | B19 | PEG_TXP1_C |
| A20 | GND          | B20 | PEG_TXN1_C |
| A21 | PEG_RXP1     | B21 | GND        |
| A22 | PEG_RXN1     | B22 | GND        |
| A23 | GND          | B23 | PEG_TXP2_C |
| A24 | GND          | B24 | PEG_TXN2_C |
| A25 | PEG_RXP2     | B25 | GND        |
| A26 | PEG_RXN2     | B26 | GND        |
| A27 | GND          | B27 | PEG_TXP3_C |
| A28 | GND          | B28 | PEG_TXN3_C |
| A29 | PEG_RXP3     | B29 | GND        |
| A30 | PEG_RXN3     | B30 | NC         |
| A31 | GND          | B31 | PRSNT2#_2  |
| A32 | NC           | B32 | GND        |
| A33 | NC           | B33 | PEG_TXP4_C |
| A34 | GND          | B34 | PEG_TXN4_C |
| A35 | PEG_RXP4     | B35 | GND        |
| A36 | PEG_RXN4     | B36 | GND        |

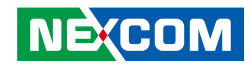

| Pin | Definition | Pin | Definition  |
|-----|------------|-----|-------------|
| A37 | GND        | B37 | PEG_TXP5_C  |
| A38 | GND        | B38 | PEG_TXN5_C  |
| A39 | PEG_RXP5   | B39 | GND         |
| A40 | PEG_RXN5   | B40 | GND         |
| A41 | GND        | B41 | PEG_TXP6_C  |
| A42 | GND        | B42 | PEG_TXN6_C  |
| A43 | PEG_RXP6   | B43 | GND         |
| A44 | PEG_RXN6   | B44 | GND         |
| A45 | GND        | B45 | PEG_TXP7_C  |
| A46 | GND        | B46 | PEG_TXN7_C  |
| A47 | PEG_RXP7   | B47 | GND         |
| A48 | PEG_RXN7   | B48 | PRSNT2#_3   |
| A49 | GND        | B49 | GND         |
| A50 | NC         | B50 | PEG_TXP8_C  |
| A51 | GND        | B51 | PEG_TXN8_C  |
| A52 | PEG_RXP8   | B52 | GND         |
| A53 | PEG_RXN8   | B53 | GND         |
| A54 | GND        | B54 | PEG_TXP9_C  |
| A55 | GND        | B55 | PEG_TXN9_C  |
| A56 | PEG_RXP9   | B56 | GND         |
| A57 | PEG_RXN9   | B57 | GND         |
| A58 | GND        | B58 | PEG_TXP10_C |
| A59 | GND        | B59 | PEG_TXN10_C |

| Pin | Definition | Pin | Definition  |
|-----|------------|-----|-------------|
| A60 | PEG_RXP10  | B60 | GND         |
| A61 | PEG_RXN10  | B61 | GND         |
| A62 | GND        | B62 | PEG_TXP11_C |
| A63 | GND        | B63 | PEG_TXN11_C |
| A64 | PEG_RXP11  | B64 | GND         |
| A65 | PEG_RXN11  | B65 | GND         |
| A66 | GND        | B66 | PEG_TXP12_C |
| A67 | GND        | B67 | PEG_TXN12_C |
| A68 | PEG_RXP12  | B68 | GND         |
| A69 | PEG_RXN12  | B69 | GND         |
| A70 | GND        | B70 | PEG_TXP13_C |
| A71 | GND        | B71 | PEG_TXN13_C |
| A72 | PEG_RXP13  | B72 | GND         |
| A73 | PEG_RXN13  | B73 | GND         |
| A74 | GND        | B74 | PEG_TXP14_C |
| A75 | GND        | B75 | PEG_TXN14_C |
| A76 | PEG_RXP14  | B76 | GND         |
| A77 | PEG_RXN14  | B77 | GND         |
| A78 | GND        | B78 | PEG_TXP15_C |
| A79 | GND        | B79 | PEG_TXN15_C |
| A80 | PEG_RXP15  | B80 | GND         |
| A81 | PEG_RXN15  | B81 | PRSNT2#_4   |
| A82 | GND        | B82 | NC          |

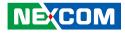

# CHAPTER 3: SYSTEM SETUP

# **Removing the Top Cover**

Prior to removing the chassis cover, make sure the unit's power **CAUTION** is off and disconnected from the power sources to prevent electric shock or system damage.

1 Remove the 4 screws on the sides

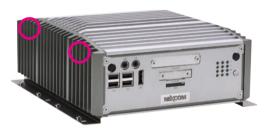

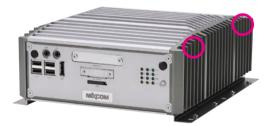

2. Remove the 4 screws on the top.

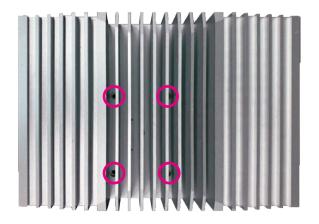

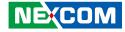

3. With the screws removed, lift up the cover and remove it from the chassis.

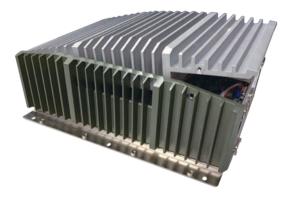

4. When reinstalling the top cover to the system, ensure that the 4 mounting holes on the top cover is aligned correctly to the four copper standoffs around the CPU socket.

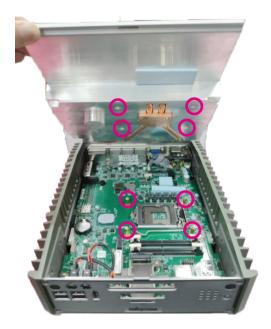

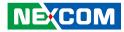

# **Removing the Bottom Cover**

1. Locate the 6 screws on the bottom cover.

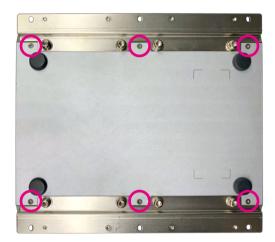

2. Remove the screws then lift up the bottom cover and remove it from the chassis.

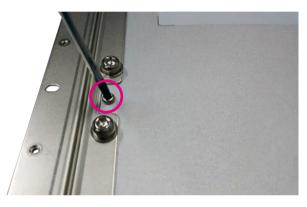

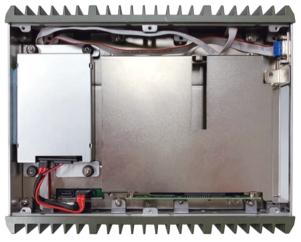

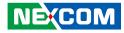

# Installing a CPU

1. Locate the CPU socket on the board. Unlock the socket by pushing the load lever down, moving it sideways until it is released from the retention tab.

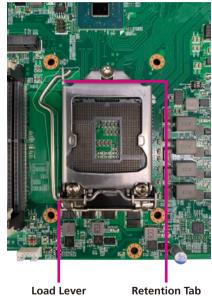

2. Lift the load lever up to open the CPU retention bracket.

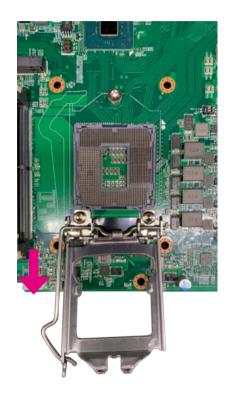

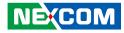

3. Insert the CPU into the socket. The triangular edge on the CPU must align with the corner of the CPU socket shown on the photo.

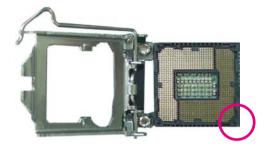

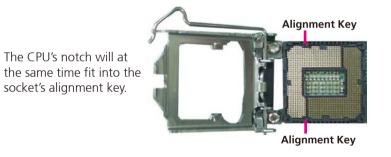

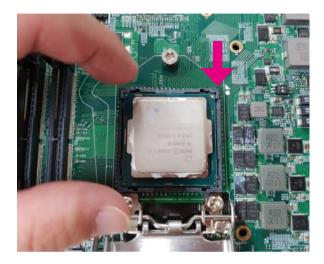

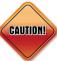

- Handle the CPU by its edges and avoid touching the pins.
- The CPU will fit in only one orientation and can easily be inserted without exerting any force.

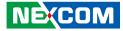

4. With the CPU installed, close the retention bracket and then hook the load lever under the retention tab. Ensure that the notch on the retention bracket is slid under the screw before lowering the load lever as shown below.

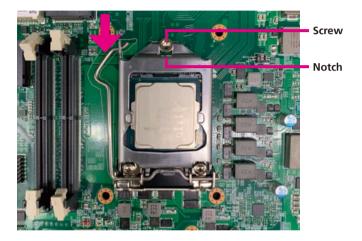

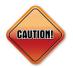

Do not force the CPU into the socket. Forcing the CPU into the socket may bend the pins and damage the CPU.

-

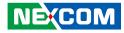

# Installing a Mini-PCIe Module

1. Locate the mini-PCIe slot on the board.

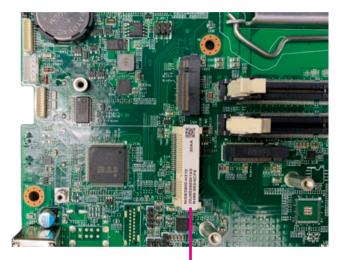

Mini-PCle Slot

2. Insert the module into the mini-PCIe slot at a 30-degree angle.

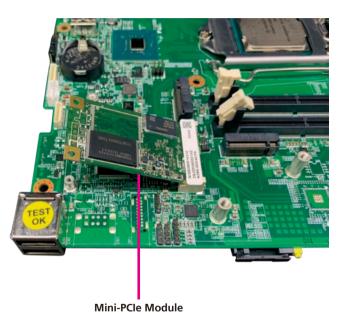

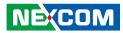

3. Push the module down and then secure it with a mounting screw.

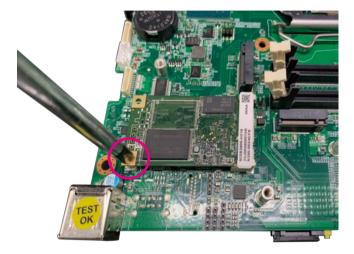

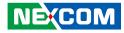

## Installing an M.2 Module (Internal)

1. Locate the m.2 slot on the board.

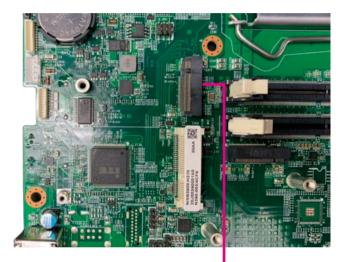

M.2 Slot

2. Insert the M.2 module into the slot at a 30-degree angle.

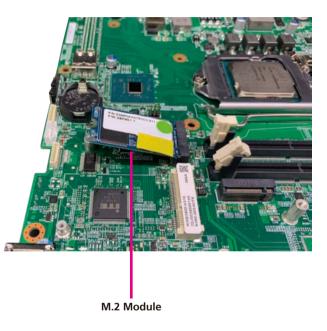

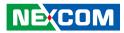

3. Push the module down and then secure it with a mounting screw.

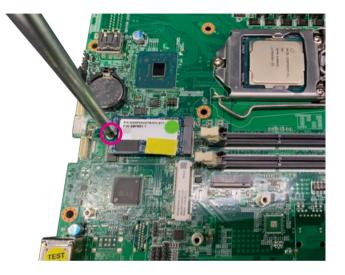

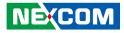

## Installing a SO-DIMM Memory Module

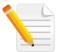

Remove the top cover before installing a SO-DIMM module.

1. Locate the SO-DIMM sockets and release the locks.

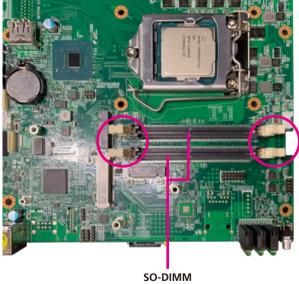

Sockets

2. Insert the SO-DIMM module into the socket and apply even pressure to both ends of the module until it slips into the socket. While pushing the module into position, the locks will close automatically.

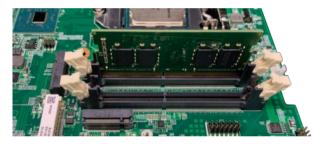

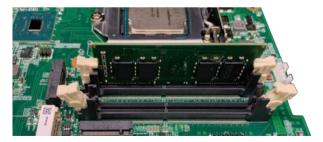

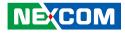

## **Installing a SIM Card**

1. Locate the SIM card holder on the front panel.

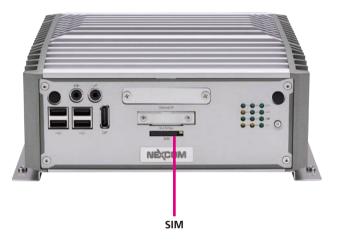

2. Push the yellow button on the SIM card holder. The SIM card holder will eject. Then place the SIM card into the SIM card holder and insert it back to the original position.

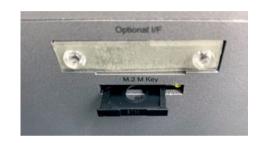

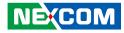

## Installing an M.2 Card (External)

1. Locate the M.2 bracket cover on the front panel and unscrew the screws securing it. Then remove the bracket from the system.

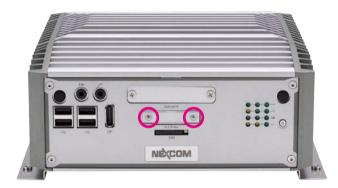

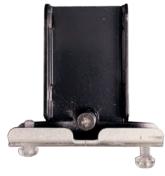

M.2 Bracket

2. Slide the M.2 module to the mounting plate on the M.2 bracket and secure it with a screw.

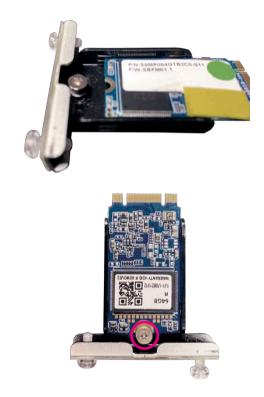

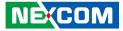

3. Install the M.2 bracket back to its original position. Make sure the connector on the edge of the module is plugged firmly into the connector on the board.

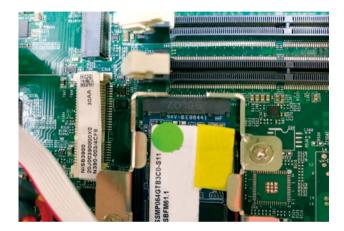

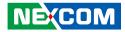

## Installing an Internal SATA Storage Drive (NISE 3900E/P2/P2E/E2/H310)

1. With the bottom cover of the chassis removed, unscrew the screws securing the storage bracket and lift it up.

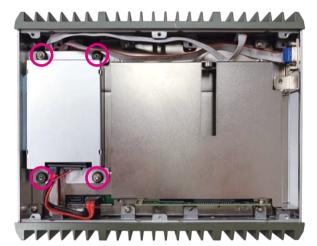

2. Place the storage drive into the bracket and secure the drive with screws.

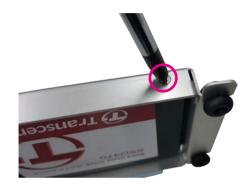

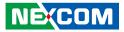

3. Connect the SATA connector to the storage drive and secure the storage bracket back to its original location. If the SATA power and data cables are higher than the chassis, please rearrange the cables so that they are inside the chassis, as shown by the dotted line below.

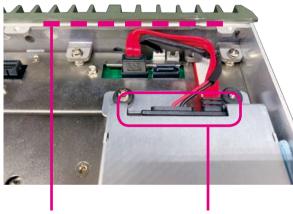

- Fit cables below this dotted line
- SATA Connector

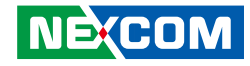

## Installing an External SATA Storage Drive (NISE 3900R)

1. On the rear side of NISE 3900R, loosen the screws on the SSD/HDD drive bay and slide the drive bay out.

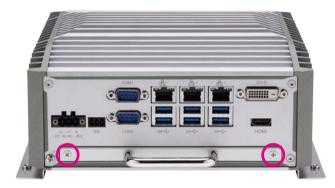

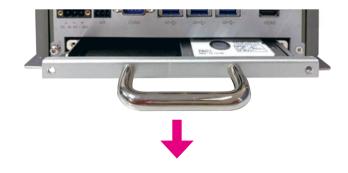

2. Insert the storage drive into the drive bay with the SATA data and power connector facing towards the end. Then, while supporting the storage drive, turn the bracket to the other side. From the outside of the storage bracket, secure the drive in place with screws.

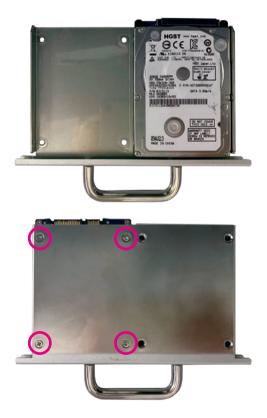

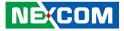

3. Insert the drive bay back in the SSD/HDD slot and tighten the screws to secure it in place.

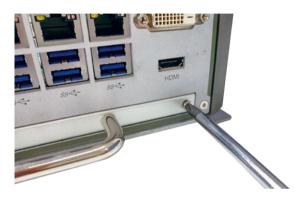

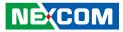

## **Wallmount Brackets**

The wallmount brackets provide a convenient and economical way of mounting the system on the wall.

- 1. The mounting holes are located at the bottom of the system. Secure the brackets on each side of the system using the provided mounting screws.
- 2. Secure the brackets to the system by inserting four retention screws (M6\*10mm) into each bracket.

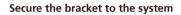

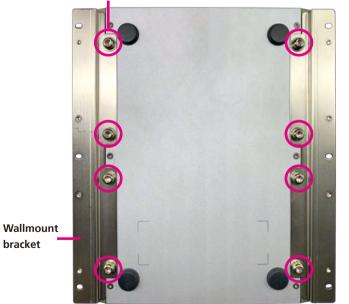

3. Now mount the system on the wall by fastening screws through the bracket's mounting holes.

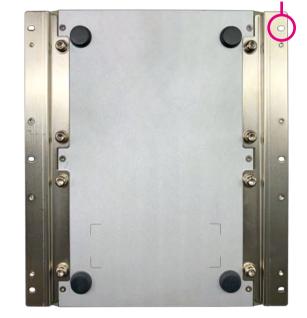

#### Fasten screws to mount the system to the wall

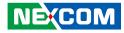

# CHAPTER 4: BIOS SETUP

This chapter describes how to use the BIOS setup program for the NISE 3900 series. The BIOS screens provided in this chapter are for reference only and may change if the BIOS is updated in the future.

To check for the latest updates and revisions, visit the NEXCOM website at www.nexcom.com.tw.

## **About BIOS Setup**

The BIOS (Basic Input and Output System) Setup program is a menu driven utility that enables you to make changes to the system configuration and tailor your system to suit your individual work needs. It is a ROM-based configuration utility that displays the system's configuration status and provides you with a tool to set system parameters.

These parameters are stored in non-volatile battery-backed-up CMOS RAM that saves this information even when the power is turned off. When the system is turned back on, the system is configured with the values found in CMOS.

With easy-to-use pull down menus, you can configure such items as:

- Hard drives, diskette drives, and peripherals
- Video display type and display options
- Password protection from unauthorized use
- Power management features

The settings made in the setup program affect how the computer performs. It is important, therefore, first to try to understand all the setup options, and second, to make settings appropriate for the way you use the computer.

## When to Configure the BIOS

- This program should be executed under the following conditions:
- When changing the system configuration
- When a configuration error is detected by the system and you are prompted to make changes to the setup program
- When resetting the system clock
- When redefining the communication ports to prevent any conflicts
- When making changes to the Power Management configuration
- When changing the password or making other changes to the security setup

Normally, CMOS setup is needed when the system hardware is not consistent with the information contained in the CMOS RAM, whenever the CMOS RAM has lost power, or the system features need to be changed.

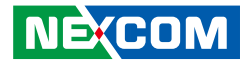

## **Default Configuration**

Most of the configuration settings are either predefined according to the Load Optimal Defaults settings which are stored in the BIOS or are automatically detected and configured without requiring any actions. There are a few settings that you may need to change depending on your system configuration.

## **Entering Setup**

When the system is powered on, the BIOS will enter the Power-On Self Test (POST) routines. These routines perform various diagnostic checks; if an error is encountered, the error will be reported in one of two different ways:

- If the error occurs before the display device is initialized, a series of beeps will be transmitted.
- If the error occurs after the display device is initialized, the screen will display the error message.

Powering on the computer and immediately pressing <Del> allows you to enter Setup.

Press the belkey to enter Setup:

NECOM

## Legends

| Кеу            | Function                                                                 |
|----------------|--------------------------------------------------------------------------|
| ← →            | Moves the highlight left or right to select a menu.                      |
|                | Moves the highlight up or down between sub-menus or fields.              |
| Esc            | Exits the BIOS Setup Utility.                                            |
| +              | Scrolls forward through the values or options of the highlighted field.  |
| -              | Scrolls backward through the values or options of the highlighted field. |
| Tab<br>Hereita | Selects a field.                                                         |
| F1             | Displays General Help.                                                   |
| F2             | Load previous values.                                                    |
| F3             | Load optimized default values.                                           |
| F4             | Saves and exits the Setup program.                                       |
| Enter,<br>€    | Press <enter> to enter the highlighted sub-menu.</enter>                 |

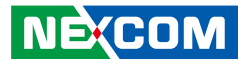

## Scroll Bar

- -

When a scroll bar appears to the right of the setup screen, it indicates that there are more available fields not shown on the screen. Use the up and down arrow keys to scroll through all the available fields.

## Submenu

When " $\blacktriangleright$ " appears on the left of a particular field, it indicates that a submenu which contains additional options are available for that field. To display the submenu, move the highlight to that field and press  $\blacksquare$ .

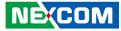

## **BIOS Setup Utility**

Once you enter the AMI BIOS Setup Utility, the Main Menu will appear on the screen. The main menu allows you to select from several setup functions and one exit. Use arrow keys to select among the items and press to accept or enter the submenu.

## Main

The Main menu is the first screen that you will see when you enter the BIOS Setup Utility.

|                                                                                                    | Security Boot S                                                                                                    | Save & Exit                                                                                                    |
|----------------------------------------------------------------------------------------------------|----------------------------------------------------------------------------------------------------|----------------------------------------------------------------------------------------------------|
| IOS Information<br>IOS Vendor<br>ore Version<br>ompliancy<br>roject Version<br>uild Date and Time<br>ccess Level                                                                   | American Megatrends<br>5.13<br>UEFI 2.7; PI 1.6<br>N390- 0.08 x64<br>01/10/2020 08:48:01<br>Administrator                                                                                | ▲ Choose the system default language                                                                                                    |
| rocessor Information<br>ame<br>ype<br>Deed<br>D<br>tepping<br>ackage<br>uimber of Processors<br>ficrocode Revision<br>T Info<br>GFX GOP Version<br>otal Memory<br>femory Frequency | CoffeeLake DT<br>Intel(R) Core(TM)<br>i7-8700T CPU @ 2.40GHz<br>2400 MHz<br>0x906EA<br>U0<br>LGA1151<br>6Core(s) / 12Thread(s)<br>9A<br>GT2 (0x3E92)<br>9.0.1077<br>16384 MB<br>2400 MHz | →→-: Select Screen<br>1: Select Item<br>Enter: Select<br>+/-: Change Opt.<br>F1: General Help<br>F2: Previous Values<br>F3: Optimized Defaults<br>F4: Save & Exit<br>ESC: Exit |

| Aptio Setup Utility - Copyright (C) 2020 American Megatrends, Inc.                                                                                  |              |                                                                                                    |            | n Megatrends, Inc.                                                                           |
|----------------------------------------------------------------------------------------------------|--------------|----------------------------------------------------------------------------------------------------|------------|----------------------------------------------------------------------------------------------|
| Main Advanced                                                                                                    | Chipset      | Security                                                                                                    | Boot       | Save & Exit                                                                                  |
| Speed<br>ID<br>Stepping<br>Package<br>Number of Processors<br>Microcode Revision<br>GT Info<br>IGFX GOP Version<br>Total Memory<br>Memory Frequency |              | 2400 MHz<br>0x906EA<br>U0<br>LGA1151<br>6Core(s) / 1<br>9A<br>GT2 (0x3E9<br>9.0.1077<br>16384 MB<br>2400 MHz | 92)        | A Set the Time. Use Tab to switch between Time elements                                      |
| PCH Information<br>Name<br>PCH SKU<br>Stepping<br>ME FW Version<br>ME Firmware SKU                                                                  |              | CNL PCH-1<br>Q370<br>B0<br>12.0.22.1310<br>Corporate \$                                                      | )          | -→: Select Screen<br>↑↓: Select Item<br>Enter: Select<br>+/-: Change Opt<br>F1: General Help |
| System Language<br>System Date<br>System Time                                                                                                    |              | [English]<br>[Thu 02/27/<br>[09:58:08]                                                                       | 2020]      | F2: Previous Values<br>F3: Optimized Defaults<br>F4: Save & Exit<br>ESC: Exit                |
| Version 2.20                                                                                                    | ).1271. Copy | right (C) 2020                                                                                               | American M | Megatrends, Inc.                                                                             |

#### System Language

Selects the language of the system.

#### System Date

The date format is <day>, <month>, <date>, <year>. Day displays a day, from Monday to Sunday. Month displays the month, from January to December. Date displays the date, from 1 to 31. Year displays the year, from 1999 to 2099.

#### System Time

The time format is <hour>, <minute>, <second>. The time is based on the 24-hour military-time clock. For example, 1 p.m. is 13:00:00. Hour displays hours from 00 to 23. Minute displays minutes from 00 to 59. Second displays seconds from 00 to 59.

NEXCOM

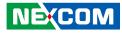

## **Advanced**

The Advanced menu allows you to configure your system for basic operation. Some entries are defaults required by the system board, while others, if enabled, will improve the performance of your system or let you set some features according to your preference.

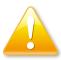

Setting incorrect field values may cause the system to malfunction.

| Main                   | Advanced                                                                           | Chipset | Security    | Boot  | Save & Exit                                                                                                    |
|------------------------|------------------------------------------------------------------------------------|---------|-------------|-------|----------------------------------------------------------------------------------------------------|
| Hardware<br>USB Config | erformance<br>imputing<br>oer IO Configu<br>Monitor<br>guration<br>tack Configurat |         | [Do not lat | inch] | Controls the execution of UEF<br>and Legacy Network OpROM                                                                                                    |
|                        |                                                                                    |         |             |       | →→-: Select Screen<br>11: Select Item<br>Enter: Select<br>+/-: Change Opt.<br>F1: General Help<br>F2: Previous Values<br>F3: Optimized Defaults<br>F4: Say & Fuit |

## **CPU Configuration**

This section is used to configure the CPU.

| CPU Configuration          |                        | When enabled, a VMM can<br>utilize the additional           |
|----------------------------|------------------------|-------------------------------------------------------------|
| Гуре                       | Intel(R) Core(TM)      | hardware capabilities provided<br>by Vanderpool Technology. |
|                            | i7-8700T CPU @ 2.40GHz | by vanuerpoor reenhology.                                   |
| D                          | 0x906EA                |                                                             |
| Speed                      | 2400 MHz               |                                                             |
| L1 Data Cache              | 32 KB x 6              |                                                             |
| L1 Instruction Cache       | 32 KB x 6              |                                                             |
| L2 Cache                   | 256 KB x 6             |                                                             |
| L3 Cache                   | 12 MB                  |                                                             |
| L4 Cache                   | N/A                    |                                                             |
| VMX                        | Supported              |                                                             |
| SMX/TXT                    | Supported              | →←: Select Screen                                           |
|                            |                        | ↑↓: Select Item                                             |
| Intel (VMX) Virtualization | [Enabled]              | Enter: Select                                               |
|                            |                        | +/-: Change Opt.                                            |
| Active Processor Cores     | [All]                  | F1: General Help<br>F2: Previous Values                     |
| Hyper-Threading            | [Enabled]              | F3: Optimized Defaults                                      |
|                            |                        | F4: Save & Exit                                             |
|                            |                        | ESC: Exit                                                   |

## Intel<sup>®</sup> (VMX) Virtualization Technology

Enables or disables Intel Virtualization technology.

### **Active Processors Cores**

Select the number of cores to enable in each processor package.

## Hyper-Threading

Enables or disables hyper-threading technology.

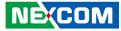

## Power & Performance

This section is used to configure the CPU power management features.

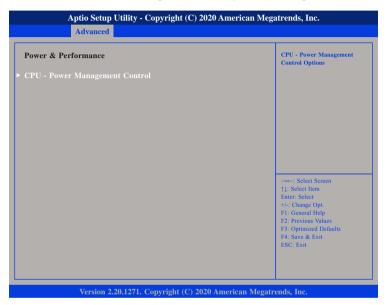

### CPU - Power Management Control

Enters the CPU - Power Management Control submenu.

## **CPU - Power Management Control**

| CPU - Power Management Control                   |                                        | Enable/Disable CPU Power<br>Management. Allows CPU to                                                                                                    |
|--------------------------------------------------|----------------------------------------|----------------------------------------------------------------------------------------------------|
| Intel(R) SpeedStep(tm)<br>Turbo Mode<br>C states | [Disabled]<br>[Disabled]<br>[Disabled] | to C states when it's not 1009<br>utilized.                                                                                                    |
|                                                  |                                        | →→-: Select Screen<br>1/: Select Item<br>Enter: Select<br>+/-: Change Opt.<br>F1: General Help<br>F2: Previous Values<br>F3: Optimized Defaults<br>F4: Save & Exit<br>ESC: Exit |

#### Intel<sup>®</sup> SpeedStep<sup>™</sup>

Enables or disables Intel SpeedStep technology.

### Turbo Mode

Enables or disables turbo mode.

### C states

Enables or disables CPU C states support for power saving.

## Trusted Computing

This section is used to configure Trusted Platform Module (TPM) settings.

Aptio Setup Utility - Copyright (C) 2020 American Megatrends, Inc. Advanced **TPM20** Device Found Enables or Disables BIOS support for security device. O.S. Firmware Version: 5.62 will not show Security Device. Vendor: STM IFX TCG EFI protocol and INT1A interface will not be available Active PCR banks SHA-1.SHA256 Available PCR banks SHA-1.SHA256 SHA-1 PCR Bank [Enabled] SHA256 PCR Bank [Enabled] **Pending operation** [None] **Platform Hierarchy** [Enabled] →←: Select Screen **Storage Hierarchy** [Enabled] ↑1: Select Item **Endorsement Hierarchy** [Enabled] Enter: Select **TPM2.0 UEFI Spec Version [TCG 2]** +/-: Change Opt. F1: General Help **Physical Presence Spec Version** [1.3] **TPM 20 InterfaceType** F3: Optimized Defaults **Device Select** [Auto] F4: Save & Exit ESC: Exit Version 2.20.1271. Copyright (C) 2020 American Megatrends, Inc.

## Security Device Support

Enables or disables BIOS support for security device. O.S will not show Security Device. TCG EFI protocol and INT1A interface will not be available.

## SHA-1 PCR Bank

Enables or disables SHA-1 PCR Bank.

## SHA256 PCR Bank

Enables or disables SHA256 PCR Bank.

**Pending operation** Schedules an operation for the security device.

**Platform Hierarchy** Enables or disables platform hierarchy.

**Storage Hierarchy** Enables or disables storage hierarchy.

**Endorsement Hierarchy** Enables or disables endorsement hierarchy.

**TPM2.0 UEFI Spec Version** Configures the TPM2.0 UEFI spec version.

## **Physical Presence Spec Version**

Configures the physical presence spec version.

## **Device Select**

76

Configures the TPM version. TPM 1.2 will restrict support to TPM 1.2 devices and TPM 2.0 will restrict support to TPM 2.0 devices. Auto will support both TPM 1.2 and 2.0 devices with the default set to TPM 2.0 devices if not found, and TPM 1.2 devices will be enumerated.

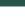

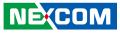

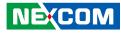

## **IT8786 Super IO Configuration**

This section is used to configure the serial ports.

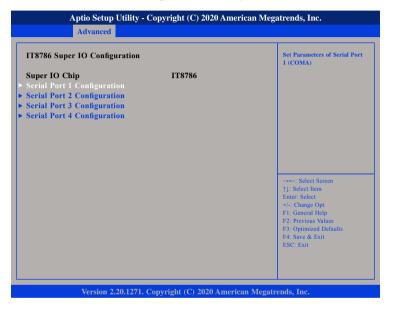

#### Super IO Chip

Displays the Super I/O chip used on the board.

## Serial Port 1 Configuration

This section is used to configure serial port 1.

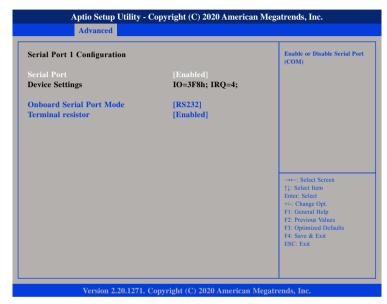

#### Serial Port

Enables or disables the serial port.

### **Onboard Serial Port Mode**

Select this to change the serial port mode to RS232, RS422 or RS485.

## **Terminal resistor**

Enables or disables the terminal resistor.

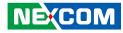

## **Serial Port 3 Configuration**

This section is used to configure serial port 3.

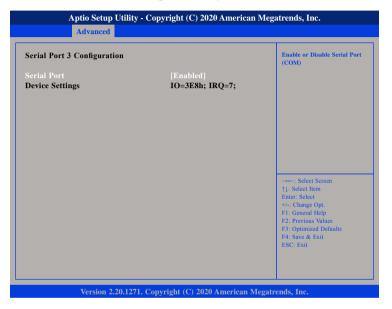

#### Serial Port

Enables or disables the serial port.

## Serial Port 4 Configuration

This section is used to configure serial port 4.

| Serial Port 4 Configuration    |                              | Enable or Disable Serial Por<br>(COM)                                                                                                    |
|--------------------------------|------------------------------|----------------------------------------------------------------------------------------------------|
| Serial Port<br>Device Settings | [Enabled]<br>IO=2E8h; IRQ=6; |                                                                                                    |
|                                |                              | → ··· : Select Screen<br>↑1: Select Item<br>Enter: Select<br>+/- : Change Opt.<br>F1: General Help<br>F2: Previous Values<br>F3: Optimized Defaults<br>F4: Save & Exit<br>ESC: Exit |

#### Serial Port

Enables or disables the serial port.

.

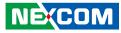

### Hardware Monitor

This section is used to monitor hardware status such as temperature, fan speed and voltages.

| Pc Health Status                                                                                          |                                                                                                 |                                                                                                    |
|----------------------------------------------------------------------------------------------------|-------------------------------------------------------------------------------------------------|----------------------------------------------------------------------------------------------------|
| CPU Temperature<br>System Temperature<br>CPU Fan Speed<br>System Fan Speed<br>Vcore<br>+3V<br>+12V<br>+5V | : +36 °c<br>: +31 °c<br>: N/A<br>: N/A<br>: +0.880 V<br>: +3.283 V<br>: +11.946 V<br>: +5.087 V |                                                                                                    |
|                                                                                                    |                                                                                                 | → Select Screen<br>1: Select Item<br>Enter: Select<br>+/-: Change Opt.<br>F1: General Help<br>F2: Previous Values<br>F3: Optimized Defaults<br>F4: Save & Exit<br>ESC: Exit |

## **CPU** Temperature

Detects and displays the current CPU temperature.

### System Temperature

Detects and displays the current system temperature.

## Vcore to +5V

Detects and displays the output voltages.

## **USB** Configuration

This section is used to configure the USB.

| Aptio Setup Utility - Copy<br>Advanced                      | rright (C) 2020 Americ  | an Megatrends, Inc.                                                                                                    |
|-------------------------------------------------------------|-------------------------|----------------------------------------------------------------------------------------------------|
| USB Configuration                                           |                         | Enables Legacy USB support.<br>AUTO option disables legacy<br>support if no USB devices are                                                                                  |
| USB Module Version                                          | 21                      | connected. DISABLE option will<br>keep USB devices available                                                                                                    |
| USB Controllers:<br>1 XHCI                                  |                         | only for EFI applications.                                                                                                    |
| USB Devices:<br>1 Keyboard, 1 Mouse                         |                         |                                                                                                    |
| Legacy USB Support                                          | [Enabled]               |                                                                                                    |
| XHCI Hand-off                                               | [Enabled]               |                                                                                                    |
| USB hardware delays and time-outs:<br>Device reset time-out | [20 sec]                | → Select Screen<br>11: Select Item<br>Enter: Select<br>+/-: Change Opt.<br>F1: General Help<br>F2: Previous Values<br>F3: Optimized Defaults<br>F4: Save & Exit<br>ESC: Exit |
| Version 2.20.1271. Copy                                     | right (C) 2020 Americar | 1 Megatrends, Inc.                                                                                                    |

#### Legacy USB Support

Enabled Enables Legacy USB.Auto Disables support for Legacy when no USB devices are connected.Disabled Keeps USB devices available only for EFI applications.

### **XHCI Hand-off**

This is a workaround for OSs that does not support XHCI hand-off. The XHCI ownership change should be claimed by the XHCI driver.

## Device reset time-out

Selects the USB mass storage device's start unit command timeout.

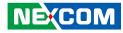

## Chipset

.

This section gives you functions to configure the system based on the specific features of the chipset. The chipset manages bus speeds and access to system memory resources.

| Main | Advanced                        | Chipset  | Security | Boot | Save & Exit                                                                                                    |          |
|------|---------------------------------|----------|----------|------|----------------------------------------------------------------------------------------------------|----------|
|      | ent (SA) Config<br>onfiguration | guration |          |      | System Agent (SA) Pa                                                                                                    | rameters |
|      |                                 |          |          |      | → Select Screen<br>1: Select Item<br>Enter: Select<br>+/: Change Opt.<br>FI: General Help<br>F2: Previous Values<br>F3: Optimized Defaults<br>F4: Save & Exit<br>ESC: Exit |          |

## System Agent (SA) Configuration

System Agent (SA) parameters.

#### **PCH-IO Configuration**

PCH-IO parameters.

## System Agent (SA) Configuration

This section is used to configure the System Agent (SA) configuration.

| System Agent (SA) Configurat | on        |                                                                                                    |
|------------------------------|-----------|----------------------------------------------------------------------------------------------------|
| SA PCIe Code Version<br>VT-d | Supported |                                                                                                    |
| PEG Port Configuration       |           |                                                                                                    |
| VT-d                         | [Enabled] |                                                                                                    |
|                              |           | →+-: Select Screen<br>1; - Select Item<br>Enter: Select<br>+/-: Change Opt.<br>F1: General Help<br>F2: Previous Values<br>F3: Optimized Defaults<br>F4: Save & Exit<br>ESC: Exit |

#### VT-d

Enables or disables VT-d function on MCH.

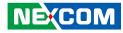

## **PEG Port Configuration**

| PEG Port Configuration                                                                                                    |                                                                                           | Enable or Disable the Root Por                                                                                                    |
|----------------------------------------------------------------------------------------------------|-------------------------------------------------------------------------------------------|----------------------------------------------------------------------------------------------------|
| PEG 0:1:0<br>Enable Root Port<br>Max Link Speed<br>PEG 0:1:1<br>Enable Root Port<br>Max Link Speed<br>PEG 0:1:2<br>Enable Root Port<br>Max Link Speed | Not Present<br>[Auto]<br>[Auto]<br>Not Present<br>[Enabled]<br>[Auto]<br>[Auto]<br>[Auto] |                                                                                                    |
|                                                                                                    |                                                                                           | →→→: Select Screen<br>14: Select Item<br>Enter: Select<br>+/-: Change Opt.<br>F1: General Help<br>F2: Previous Values<br>F3: Optimized Defaults<br>F4: Save & Exit<br>ESC: Exit |

#### **Enable Root Port**

Enables or disables the root port.

### Max Link Speed

Select the maximum link speed of the PEG device.

## **PCH-IO Configuration**

This section is used to configure PCH-IO configuration.

| nled]<br>tate]<br>nled]<br>nled]                            |
|-------------------------------------------------------------|
| tate]<br>oled]                                              |
| tate]<br>oled]                                              |
| tate]<br>oled]                                              |
| tate]<br>oled]                                              |
| oled]                                                       |
|                                                             |
|                                                             |
|                                                             |
|                                                             |
| →←: Select Screen                                           |
| ↑↓: Select Item                                             |
| Enter: Select                                               |
|                                                             |
| F2: Previous Values                                         |
|                                                             |
| F3: Optimized Defaults<br>F4: Save & Exit                   |
| +/-: Change Opt.<br>F1: General Help<br>F2: Previous Values |
|                                                             |

#### PCH LAN Controller

Enables or disables onboard NIC.

#### State After G3

Configures the power state when power is re-applied after a power failure (G3 state).

#### LAN2 and LAN3

Enables or disables LAN2 and LAN2 controllers.

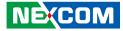

## SATA And RST Configuration

| SATA And RST Configuration                |                     | Enable/Disable SATA Device.                                                                                                    |
|-------------------------------------------|---------------------|----------------------------------------------------------------------------------------------------|
| SATA Controller(s)<br>SATA Mode Selection | [Enabled]<br>[AHCI] |                                                                                                    |
| SATA1                                     | Empty               |                                                                                                    |
| SATA2<br>M.2(CN6)                         | Empty<br>Empty      |                                                                                                    |
|                                           |                     | →: Select Screen<br>↑↓: Select Item<br>Enter: Select<br>+/-: Change Opt.<br>FI: General Help<br>F2: Previous Values<br>F3: Optimized Defaults<br>F4: Save & Exit |
|                                           |                     | ESC: Exit                                                                                                    |

## SATA Controller(s)

Enables or disables SATA device.

## SATA Mode Selection

Configures the SATA controller as AHCI mode or Intel RST Premium mode.

## **Security Configuration**

| Security Configuration | Enable will lock bytes 38h-31<br>in the lower/upper 128-byte     |
|------------------------|------------------------------------------------------------------|
| RTC Memory Lock        | bank of RTC RAM                                                  |
|                        |                                                                  |
|                        |                                                                  |
|                        |                                                                  |
|                        | →←: Select Screen                                                |
|                        | ↑↓: Select Item<br>Enter: Select                                 |
|                        | +/-: Change Opt.<br>F1: General Help                             |
|                        | F2: Previous Values<br>F3: Optimized Defaults<br>F4: Save & Exit |
|                        | ESC: Exit                                                        |

## **RTC Memory Lock**

Enables or disables bytes 38h-3Fh in the upper and lower 128-byte bank of RTC RAM.

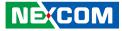

## **HD Audio Configuration**

| ID Audio Subsystem Cor | Control Detection of the<br>HD-Audio device. |                                                                                                    |
|------------------------|----------------------------------------------|----------------------------------------------------------------------------------------------------|
|                        |                                              | Disabled = HDA will be<br>unconditionally disabled<br>Enabled = HDA will be<br>unconditionally enabled                                                                         |
|                        |                                              | →→→: Select Screen<br>↑1: Select Item<br>Enter: Select<br>+/-C change Opt<br>F1: General Help<br>F2: Previous Values<br>F3: Optimized Defaults<br>F4: Save & Exit<br>ESC: Exit |

## HD Audio

Control detection of the HD audio device.

| Disabled | HD audio will be unconditionally disabled. |
|----------|--------------------------------------------|
| Enabled  | HD audio will be unconditionally enabled.  |

## Security

| Main                                                                                | Advanced                                                                                                    | Chipset                                                                               | Security                        | Boot | Save & Exit                                                                                                    |
|-------------------------------------------------------------------------------------|----------------------------------------------------------------------------------------------------|---------------------------------------------------------------------------------------|---------------------------------|------|----------------------------------------------------------------------------------------------------|
| Password L                                                                          | escription                                                                                                    |                                                                                       |                                 |      | Set Administrator Password                                                                                            |
| then this or<br>only asked<br>If ONLY th<br>is a power<br>boot or ent<br>have Admin | e Administrate<br>Ily limits access<br>for when enter<br>e User's passwo<br>n password au<br>er Setup. In Se<br>nistrator rights<br>rd length mus | s to Setup a<br>ring Setup.<br>rord is set, th<br>nd must be d<br>rtup the User<br>s. | nd is<br>hen this<br>entered to |      |                                                                                                    |
|                                                                                     | wing range:                                                                                                    |                                                                                       |                                 |      |                                                                                                    |
| Minimum l<br>Maximum l<br>Administra                                                | 0                                                                                                    |                                                                                       | 3<br>20                         |      | →←: Select Screen<br>↑↓: Select Item<br>Enter: Select                                                                 |
| User Passwo                                                                         | ord                                                                                                    |                                                                                       |                                 |      | +/-: Change Opt.<br>F1: General Help<br>F2: Previous Values<br>F3: Optimized Defaults<br>F4: Save & Exit<br>ESC: Exit |
|                                                                                     |                                                                                                    |                                                                                       |                                 |      |                                                                                                    |

### **Administrator Password**

Select this to reconfigure the administrator's password.

### **User Password**

Select this to reconfigure the user's password.

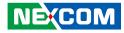

## Boot

| Main       | Advanced                   | Chipset | oyright (C) 202<br>Security          | Boot     | Save & Exit                                                                                                    |
|------------|----------------------------|---------|--------------------------------------|----------|----------------------------------------------------------------------------------------------------|
|            | npt Timeout<br>mLock State |         | <mark>1</mark><br>[On]<br>[Disabled] |          | Number of seconds to wait for<br>setup activation key.<br>65535(0xFFFF) means indefinite<br>waiting.                                          |
| Boot Optio | n Priorities               |         |                                      |          |                                                                                                    |
| Boot Optio |                            |         | [UEFI: Buil<br>Shell]                | t-in EFI |                                                                                                    |
|            |                            |         |                                      |          | →←: Select Screen<br>↑1: Select Item<br>Enter, Select<br>+/: Change Opt,<br>F1: General Help<br>F2: Previous Values<br>F3: Optimized Defaults |
|            |                            |         |                                      |          | F4. Save & Exit<br>ESC: Exit<br>Megatrends, Inc.                                                                                              |

#### **Setup Prompt Timeout**

Selects the number of seconds to wait for the setup activation key. 65535(0xFFFF) denotes indefinite waiting.

### Bootup NumLock State

This allows you to determine the default state of the numeric keypad. By default, the system boots up with NumLock on wherein the function of the numeric keypad is the number keys. When set to Off, the function of the numeric keypad is the arrow keys.

### **Quiet Boot**

| Enabled  | Displays OEM logo instead of the POST messages. |
|----------|-------------------------------------------------|
| Disabled | Displays normal POST messages.                  |

### **Boot Option Priorities**

Adjusts the boot sequence of the system. Boot Option #1 is the first boot device that the system will boot from, next will be #2 and so forth.

## Fast Boot

Enables or disables fast boot technology to speed up the system boot time. This is achieved by skipping specific tests during BIOS POST routine.

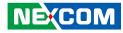

## Save & Exit

| Main                                      | Advanced                                                                | Chipset | Security | Boot | Save | e & Exit                                                                                                    |
|-------------------------------------------|-------------------------------------------------------------------------|---------|----------|------|------|----------------------------------------------------------------------------------------------------|
| Discard Cha                               | is<br>ges and Exit<br>inges and Exit<br>es and Reset<br>inges and Reset |         |          |      |      | Exit system setup after saving<br>the changes.                                                                                                    |
| Save Chang<br>Discard Cha<br>Default Opt  | es<br>inges                                                             |         |          |      |      |                                                                                                    |
| Restore Def<br>Save as Use<br>Restore Use | aults<br>r Defaults                                                     |         |          |      |      | →←: Select Screen<br>↑↓: Select Item<br>Enter: Select                                                                                                    |
| Boot Overri<br>UEFI: Built                | de<br>-in EFI Shell                                                     |         |          |      |      | <ul> <li>+/-: Change Opt.</li> <li>F1: General Help</li> <li>F2: Previous Values</li> <li>F3: Optimized Defaults</li> <li>F4: Save &amp; Exit</li> <li>ESC: Exit</li> </ul> |
| UEFI: Built                               | -in EFI Shell                                                           |         |          |      |      | F2: Previous Values<br>F3: Optimized Defaults<br>F4: Save & Exit                                                                                                    |

#### Save Changes and Exit

To save the changes and exit the Setup utility, select this field then press <Enter>. A dialog box will appear. Confirm by selecting Yes. You can also press <F4> to save and exit Setup.

### **Discard Changes and Exit**

To exit the Setup utility without saving the changes, select this field then press <Enter>. You may be prompted to confirm again before exiting. You can also press <ESC> to exit without saving the changes.

#### Save Changes and Reset

To save the changes and reset, select this field then press <Enter>. A dialog box will appear. Confirm by selecting Yes.

### **Discard Changes and Reset**

To exit the Setup utility and reset without saving the changes, select this field then press <Enter>. You may be prompted to confirm again before exiting.

#### **Save Changes**

To save changes and continue configuring the BIOS, select this field then press <Enter>. A dialog box will appear. Confirm by selecting Yes.

#### **Discard Changes**

To discard the changes, select this field then press <Enter>. A dialog box will appear. Confirm by selecting Yes to discard all changes made and restore the previously saved settings.

#### **Restore Defaults**

To restore the BIOS to default settings, select this field then press <Enter>. A dialog box will appear. Confirm by selecting Yes.

#### Save as User Defaults

To use the current configurations as user default settings for the BIOS, select this field then press <Enter>. A dialog box will appear. Confirm by selecting Yes.

#### **Restore User Defaults**

To restore the BIOS to user default settings, select this field then press <Enter>. A dialog box will appear. Confirm by selecing Yes.

#### **Boot Override**

To bypass the boot sequence from the Boot Option List and boot from a particular device, select the desired device and press <Enter>.